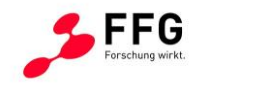

ВR

 $\blacksquare$  Bundesministerium Klimaschutz, Umwelt, Energie, Mobilität, Innovation und Technologie

# **Flora Monitoring an Österreichs Schienen und Straßen**

# **FloraMon**

# Ein Projekt finanziert im Rahmen der Verkehrsinfrastrukturforschung 2020 **VIF 2020**

Juni 2023

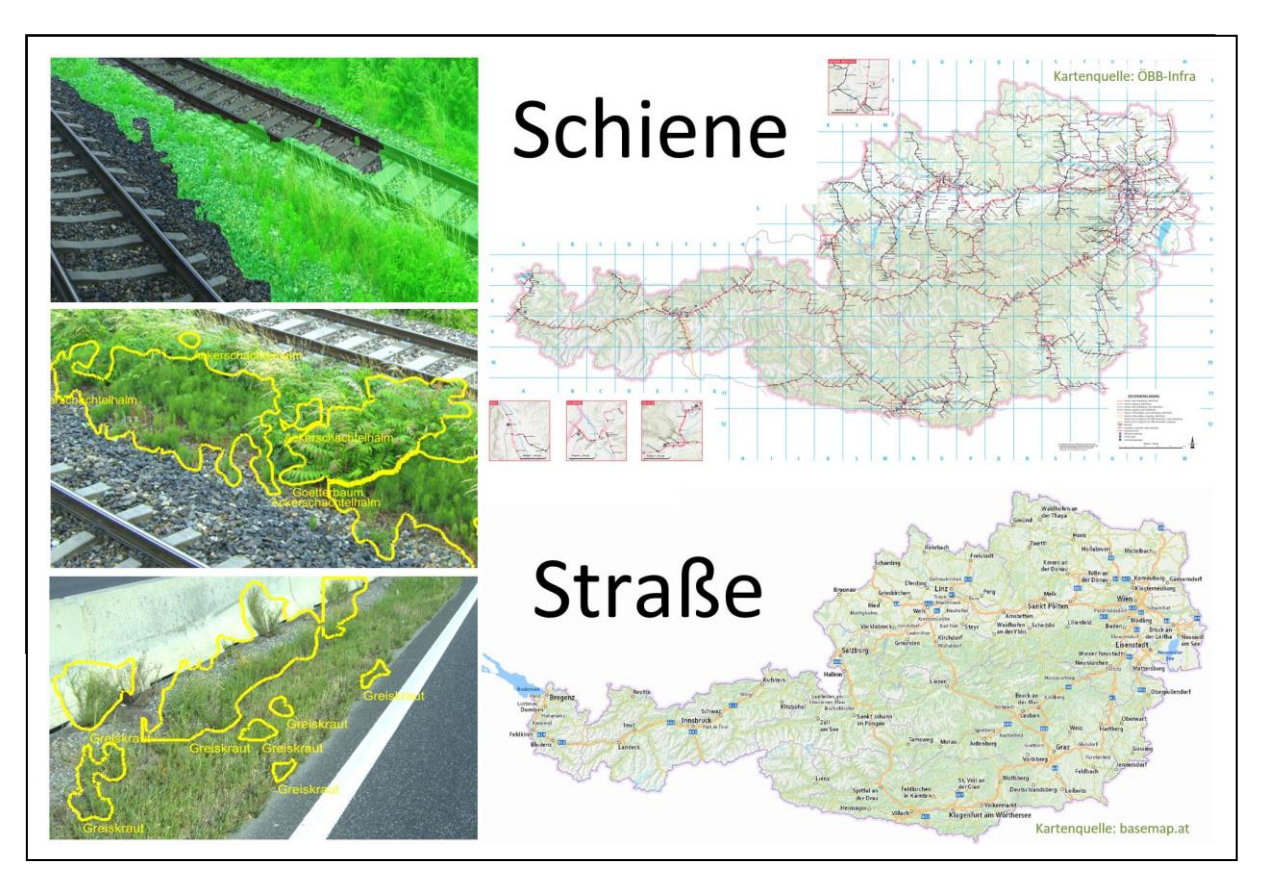

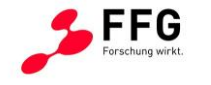

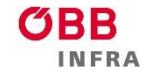

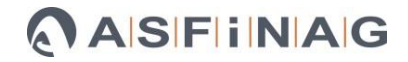

 $\blacksquare$  Bundesministerium Klimaschutz, Umwelt, Energie, Mobilität, Innovation und Technologie

**Impressum:**

**Herausgeber und Programmverantwortung:** Bundesministerium für Klimaschutz Abteilung Mobilitäts- und Verkehrstechnologien Radetzkystraße 2 1030 Wien

ÖBB-Infrastruktur AG Praterstern 3

1020 Wien

Autobahnen- und Schnellstraßen-Finanzierungs-Aktiengesellschaft Austro Tower Schnirchgasse 17 1030 Wien

**Für den Inhalt verantwortlich:** JOANNEUM RESEARCH Forschungsgesellschaft mbH Leonhardstraße 59 8010 Graz

**Programmmanagement:**

Österreichische Forschungsförderungsgesellschaft mbH Thematische Programme Sensengasse 1 1090 Wien

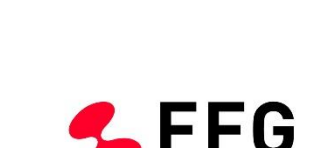

**JOANNEUM**<br>RESEARCH

**DIGITAL** 

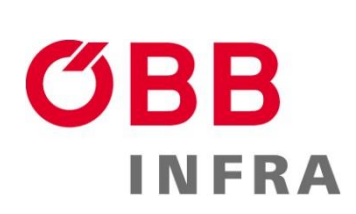

Innovation und Technologie

Bundesministerium Klimaschutz, Umwelt, Energie, Mobilität,

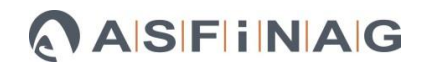

Forschung wirkt.

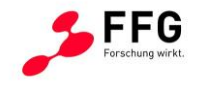

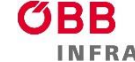

 $\blacksquare$  Bundesministerium Klimaschutz, Umwelt, Energie, Mobilität, Innovation und Technologie

# **Flora Monitoring an Österreichs Schienen und Straßen**

# **FloraMon**

# Ein Projekt finanziert im Rahmen der Verkehrsinfrastrukturforschung VIF 2020

**Autorinnen und Autoren:**

**Peter SCHALLAUER (peter.schallauer@joanneum.at) Manfred KLOPSCHITZ Hermann FÜRNTRATT Stefanie ONSORI-WECHTITSCH Stefan LADSTÄTTER**

**Auftraggeber:** Bundesministerium für Klimaschutz ÖBB-Infrastruktur AG Autobahnen- und Schnellstraßen-Finanzierungs-Aktiengesellschaft

**Auftragnehmer:**

JOANNEUM RESEARCH Forschungsgesellschaft mbH biohelp GmbH

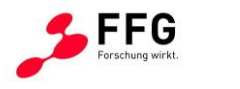

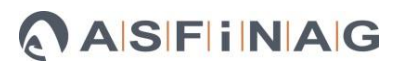

#### <span id="page-3-0"></span>**INHALT**  $\mathbf 1$

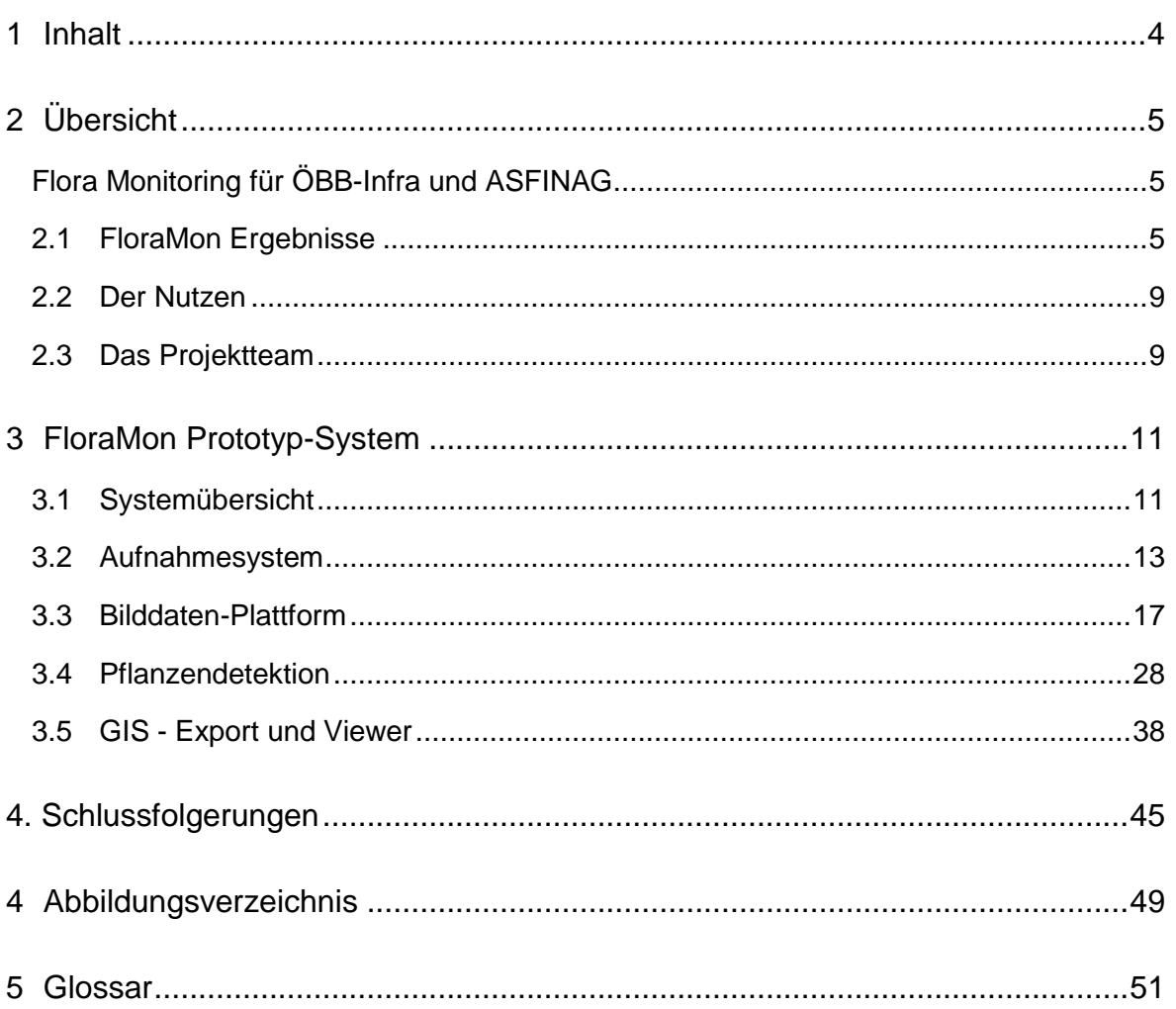

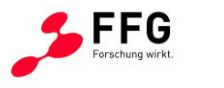

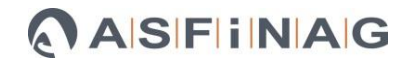

# <span id="page-4-0"></span>**2 ÜBERSICHT**

## <span id="page-4-1"></span>**Flora Monitoring für ÖBB-Infra und ASFINAG**

Pflanzen können auf Verkehrswegen die Bauwerke schädigen und die Sicherheit gefährden. Die Beseitigung der Pflanzen bzw. die Vermeidung des Bewuchses bedeutet sowohl für die Betreiber der Verkehrsinfrastruktur, z.B. den Österreichische Bundesbahnen und der ASFINAG, einen hohen finanziellen Aufwand, sowie z.B. bei der manuellen Entfernung entlang von Mittelstreifen auf Autobahnen oder Schnellstraßen auch ein erhöhtes Unfallrisiko für Mitarbeitende der durchführenden Unternehmen. Auch bewirken Bekämpfungsmassnahmen temporäre Einschränkungen in der Verfügbarkeit der Infrastruktur.

Um die Einflüsse auf die Umwelt gering zu halten, erfolgt der Einsatz von Pflanzenschutzmitteln nur dort, wo es absolut notwendig ist, bzw. wird auf glyphosathaltige Mittel grundsätzlich verzichtet. Um dennoch wirksam bekämpfen zu können, ist einerseits eine selektive und gezielte Anwendung von chemischen und biologischen Pflanzenschutzmittel gefordert und andererseits abhängig von örtlichen Gegebenheiten und vorhandener Vegetation der Einsatz von mechanischen und thermischen Maßnahmen erforderlich. Einige Pflanzenarten können Allergien auslösen, daher ist das Wissen um deren Standorte relevant für den Arbeitnehmerschutz. Um die Ausbreitung von bestimmten, sehr problematischen Pflanzenarten einzudämmen, sind ein frühzeitiges Erkennen, das Setzen von speziellen Maßnahmen und deren Erfolgsmonitoring notwendig.

Für all das ist es elementar zu wissen, welche Pflanzenarten, wo und wie stark wachsen. Mit diesem Wissen können spezifische und umweltverträgliche Vegetationskontroll-Maßnahmen geplant und effizient durch die Infrastrukturbetreiber durchgeführt werden. Dies betrifft Verkehrsinfrastruktur sowohl auf Bundes-, als auch auf Landes- und kommunaler Ebene.

## <span id="page-4-2"></span>**2.1 FloraMon Ergebnisse**

Das im Projekt FloraMon entwickelte Prototypsystem dient zur großräumigen Erfassung der Bewuchsdichte sowie relevanter und besonders problematischer Pflanzenarten. Dies beinhaltet die bildliche Erfassung der Pflanzen entlang des Schienen- und Straßennetzes bei üblichen Geschwindigkeiten, die Auswertung von Ort und Häufigkeit des Auftretens spezifischer Pflanzenarten (Neophyten und weitere) mittels KI-Methoden, und die übersichtliche Darstellung dieser Pflanzeninformation in geographischen

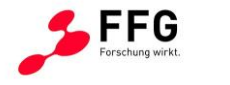

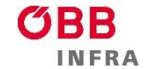

Informationssystemen (GIS). Im Folgenden wird eine Übersicht der Komponenten des FloraMon Prototypsystems und deren wesentlicher Eigenschaften gegeben (Abb. 1 bis Abb. 6).

#### **FloraMon Aufnahmesystem**

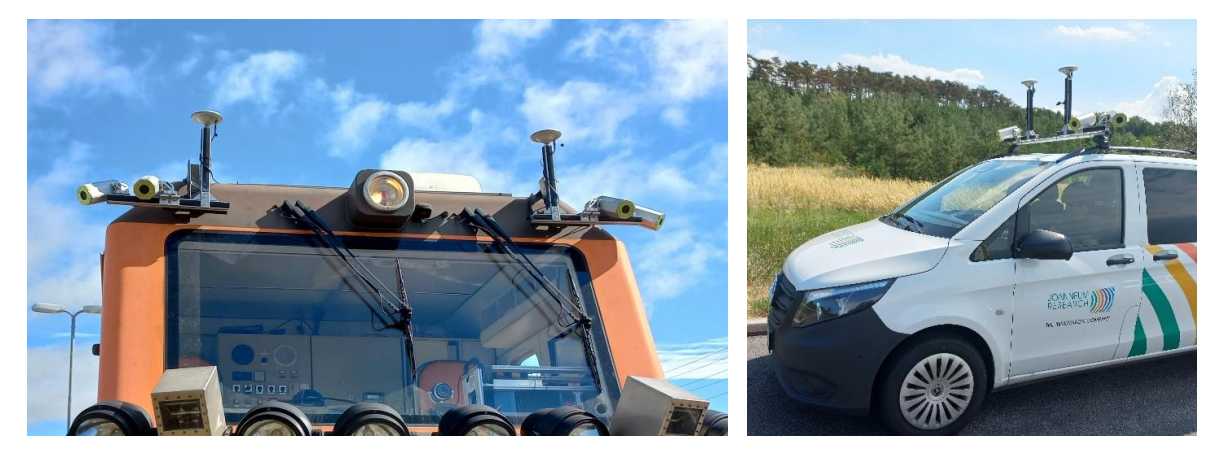

**Abbildung 1: Montage des FloraMon Aufnahmesystemes auf Lok und Kleinbus/LKW**

- <span id="page-5-0"></span>Modulares Bildaufnahmesystem für Schiene und Straße
- Ultrahohe Auflösung (16k x 2k) zum Erfassen kleiner Pflanzen und feiner Pflanzenteile
- Aufnahme bei hoher Geschwindigkeit (100 km/h)
- Speicherung von Bild und Geo-Lokation in standardisiertem Format und mit hoher **Bildfrequenz**

#### **FloraMon Bilddaten-Plattform**

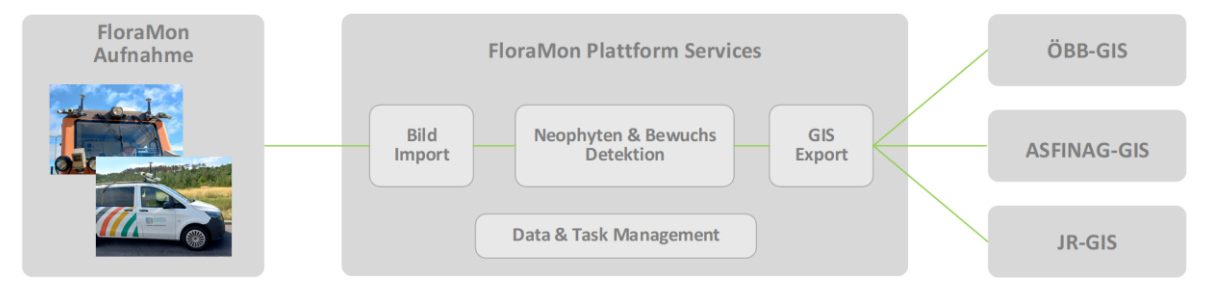

#### **Abbildung 2: Übersicht der FloraMon Plattform Services**

- <span id="page-5-1"></span>Management von Bilddaten und deren Verarbeitung
- Serviceorientierte Architektur
- Für private- und public-Cloud
- Integrierbar in vorhandene Cluster

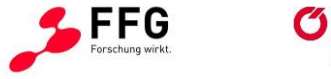

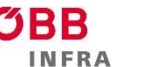

#### **FloraMon Pflanzendetektion**

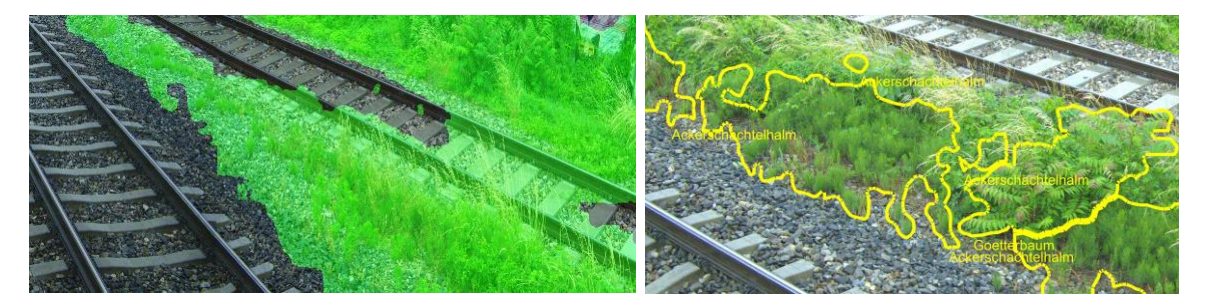

Bewuchs **Bewuchs** Ackerschachtelhalm und Götterbaum

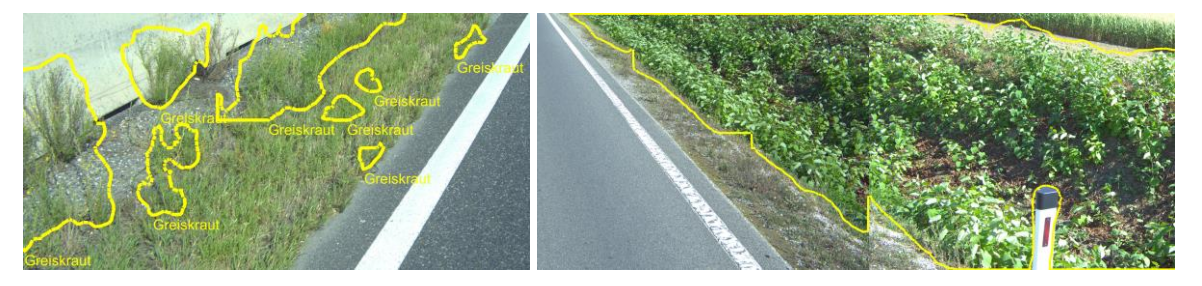

Greiskraut Staudenknöterich

## <span id="page-6-0"></span>**Abbildung 3: Beispiele für Bewuchsdetektion (Use Case Schiene) und Detektion von Pflanzenarten (Use Cases Straße und Schiene).**

- KI-Pflanzendetektion basierend auf tausenden annotierten Trainingsbildern
- Detektion der Bewuchsregionen entlang des Schienennetzes
- Detektion von sieben spezifischen Pflanzenarten entlang von Straße und Schiene (Ackerschachtelhalm, Ambrosia, Götterbaum, Greiskraut, Seidenpflanze, Sommerflieder, Staudenknöterich)

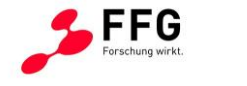

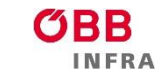

### **FloraMon GIS**

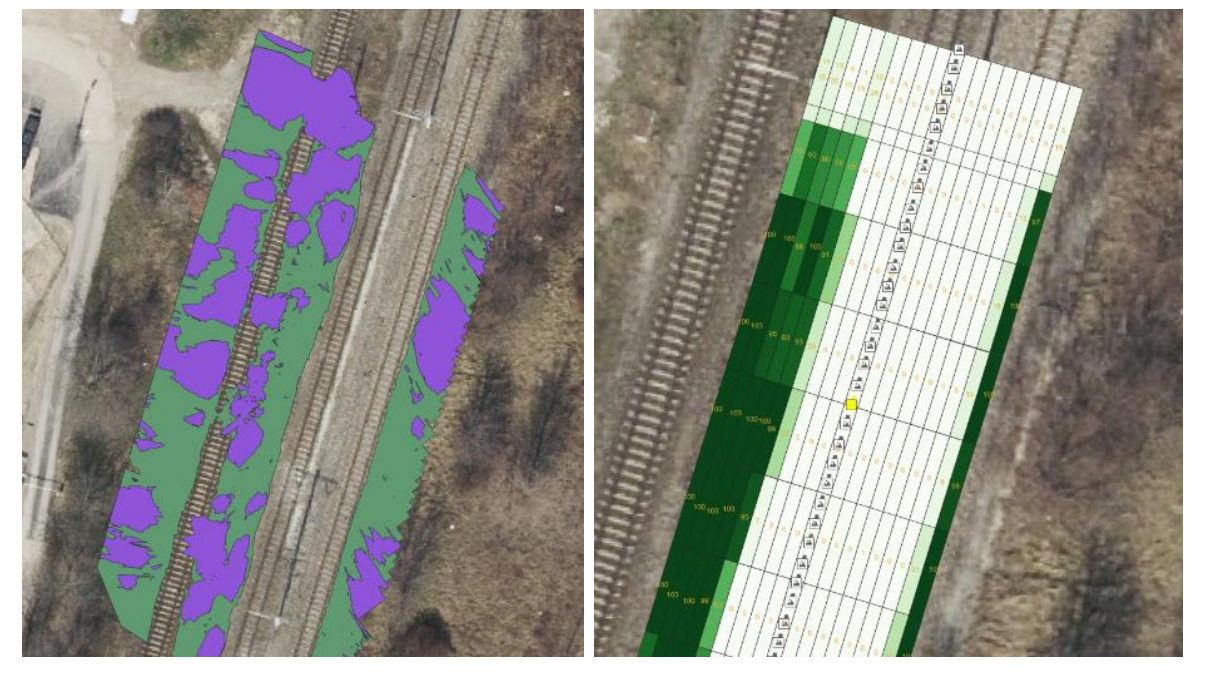

**Abbildung 4: GIS Visualisierung von Bewuchsregionen und Bewuchsdichte im Use Case Schiene**

<span id="page-7-0"></span>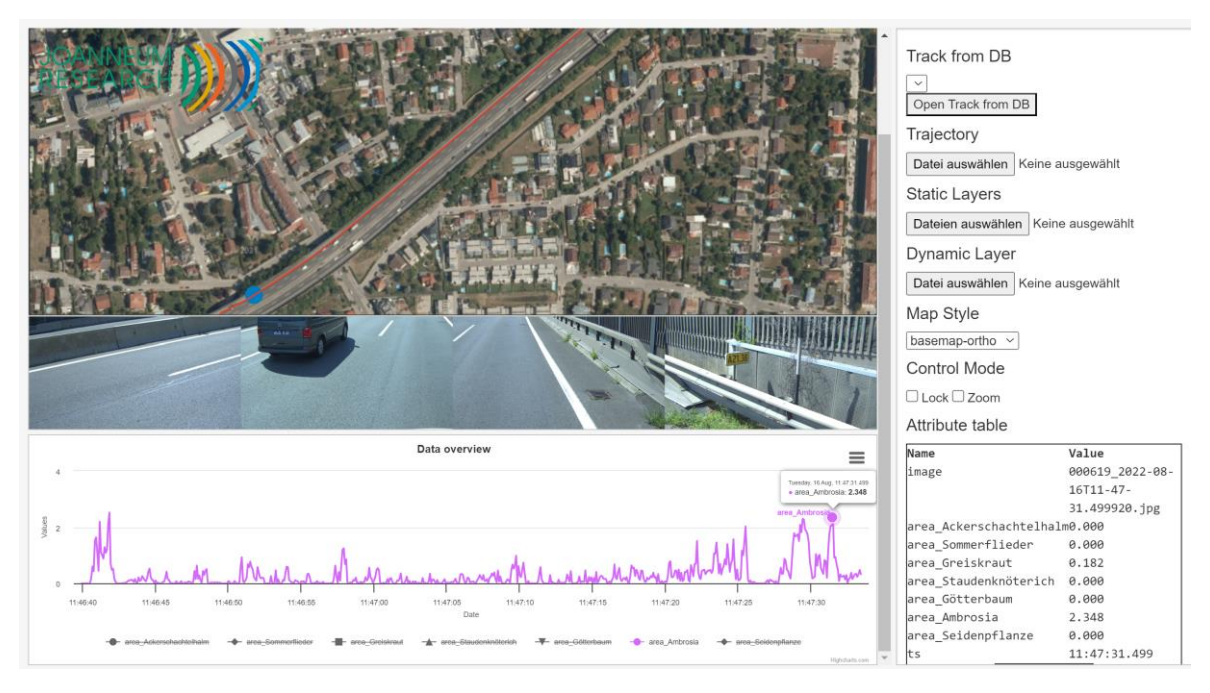

<span id="page-7-1"></span>**Abbildung 5: Übersicht der detektierten Pflanzenflächen im JR WebGIS – Use Case Straße**

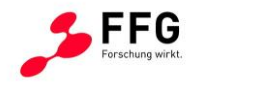

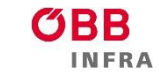

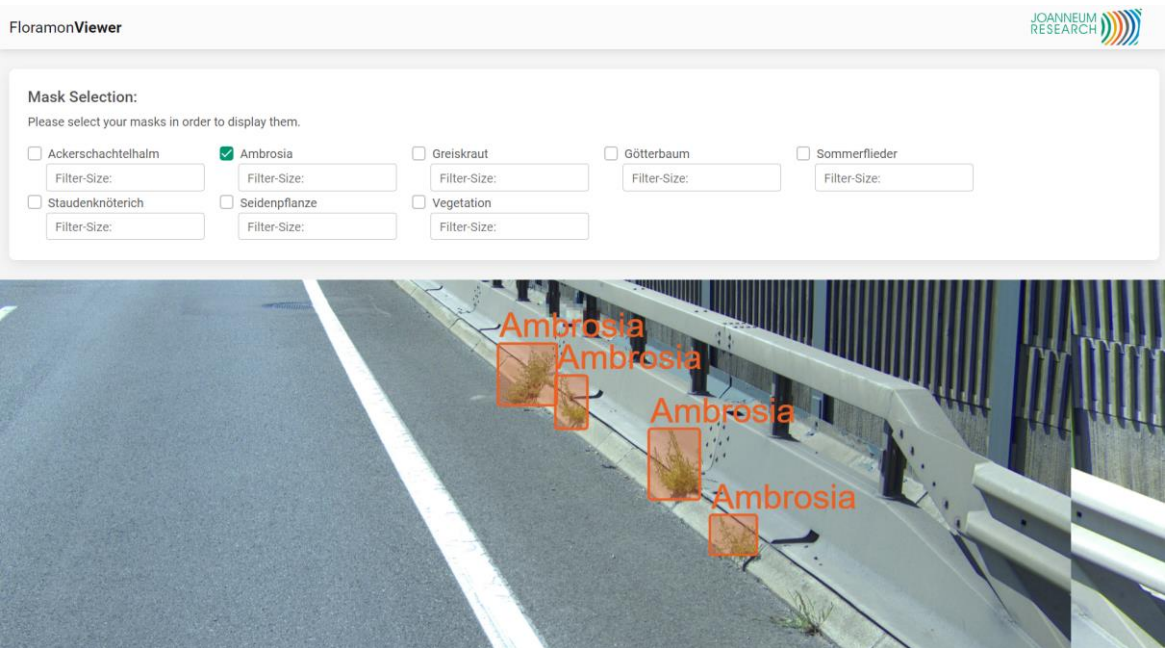

<span id="page-8-2"></span>**Abbildung 6: Detailansicht detektierter Pflanzenregionen im JR WebGIS – Use Case Straße**

- GIS Datenaufbereitung für Nutzer der Pflanzeninformation
- Bewuchs- und Pflanzenartendichte entlang des Schienennetzes
- Geolokalisierte, individuelle Regionen einer spezifischen Pflanzenart entlang von Schiene und Straße
- Referenzierung von GIS Daten mit Detektionsergebnissen in Aufnahmebildern
- Offene, standardisierte Schnittstelle zum Datenaustausch mit ÖBB-Infra- und ASFINAG-GIS Systemen

## <span id="page-8-0"></span>**2.2 Der Nutzen**

Basierend auf diesen FloraMon Ergebnissen können ÖBB-Infra und ASFiNAG zukünftig umweltverträgliche Vegetationskontrollmaßnahmen effizient planen und durchführen, was sowohl die Infrastruktur-Erhaltungskosten senkt, die Sicherheit der Straßen- und Schienen-Nutzer sowie der Mitarbeitenden von ÖBB-Infra und ASFINAG gewährleistet, wobei gleichzeitig die Verfügbarkeit der Infrastruktur verbessert wird.

## <span id="page-8-1"></span>**2.3 Das Projektteam**

Das FloraMon Team vereint das

- Anwenderwissen von ÖBB-Infra und ASFiNAG für die notwendige Vegetationskontrolle sowie die technischen und betrieblichen Rahmenbedienungen mit dem
- biologischen Wissen von biohelp über Vorkommen und Eigenschaften der relevanten Pflanzen und dem

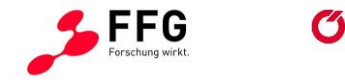

**INFRA** 

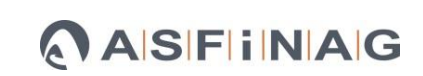

 technologischen Forschungs- und Entwicklungswissen von JOANNEUM RESEARCH im Bereich Hochgeschwindigkeits-Bilderfassung, KI-basierter Pflanzendetektion und GIS-Aufbereitung in einer Cloud-Software.

Das komplementäre Wissen ermöglichte die Entwicklung des FloraMon Systems, welches die Anforderungen der Verkehrsinfrastrukturbetreiber ÖBB-Infra und ASFiNAG bestmöglich erfüllt.

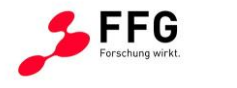

# <span id="page-10-0"></span>**3 FLORAMON PROTOTYP-SYSTEM**

## <span id="page-10-1"></span>**3.1 Systemübersicht**

Die Komponenten und der Workflow des finalen, softwaretechnisch integrierten FloraMon Prototypsystems sind in folgender Grafik dargestellt. Die einzelnen Workflow-Schritte und die dabei verfügbaren Funktionen sind im Folgenden überblicksmäßig erläutert (Abb. 7).

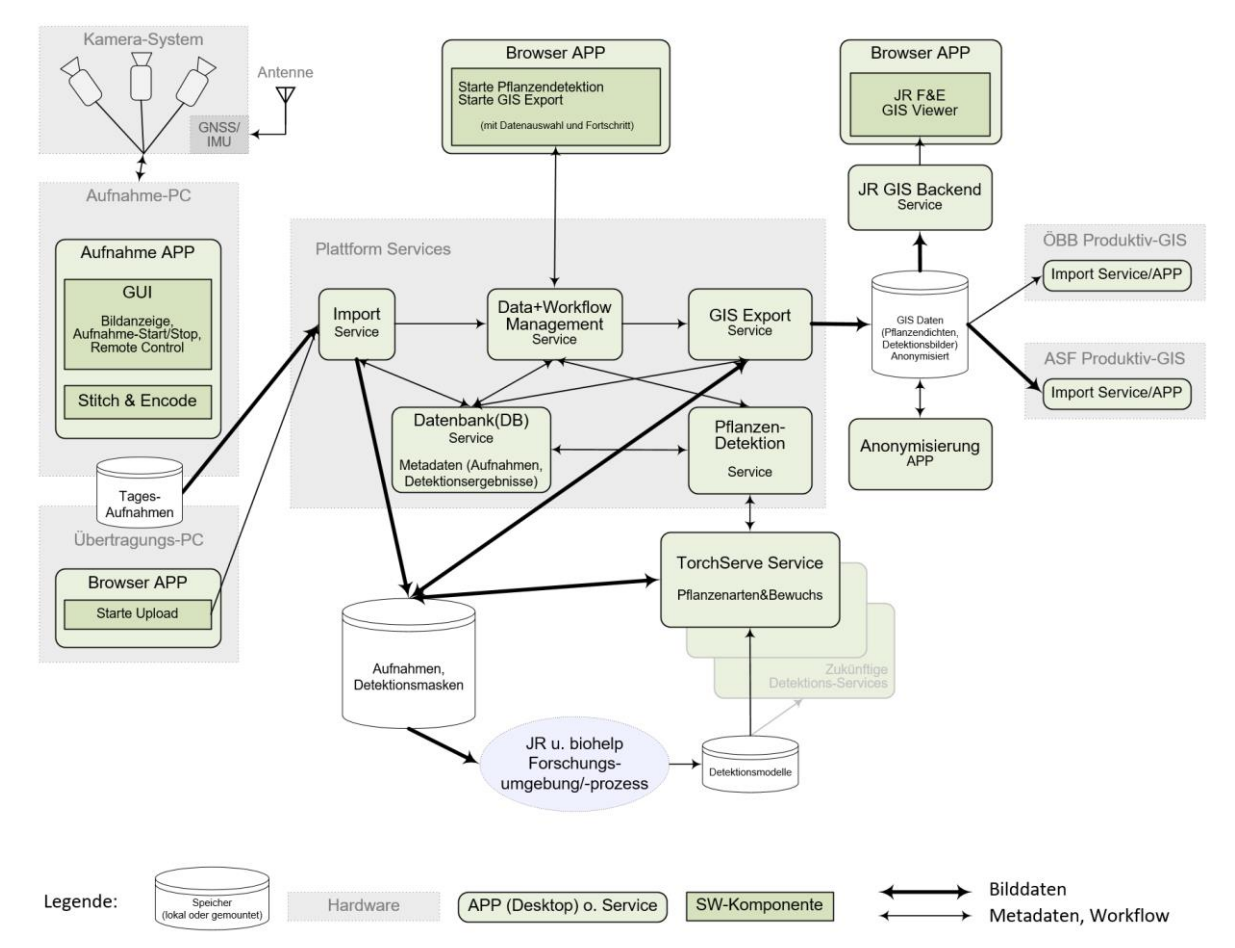

**Abbildung 7: Prototyp-Systemarchitektur mit Soft- und Hardwarekomponenten**

#### <span id="page-10-2"></span>**Aufnahme**

Der Nutzer kann mit Hilfe eines Life-Bildes in der Aufnahme-APP GUI die Funktionstüchtigkeit des Kamerasystems prüfen. Für die Aufnahme wird ein Name vergeben. Die Aufnahme wird in der Aufnahme-APP manuell gestartet und gestoppt. Es gibt die Zusatzoptionen, die Aufnahme sowohl mit einem externen Schalter als auch über einen Remote Desktopverbindung starten und stoppen zu können.

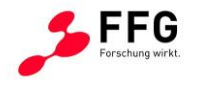

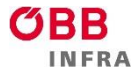

Während der Aufnahme werden die vier einzelnen Kamerabilder zu einem Bild je Aufnahmezeitpunkt zusammengefügt, enkodiert, und samt Geolokationsinformation in einem definierten Bildformat auf das lokale Speichermedium "Tagesaufnahmen" geschrieben.

Um die aufgenommenen Daten zur FloraMon Plattform zu übertragen, entfernt der Nutzer das Speichermedium "Tagesaufnahmen" physisch vom Aufnahme-PC.

#### **Upload/Datenimport**

Der Nutzer verbindet das Speichermedium "Tagesaufnahmen" physisch mit dem Übertragungs-PC und initiiert am Import Service der Plattform den Datenimport (Upload). Dadurch werden die Aufnahmedaten lokal in den Speicher des Plattform PCs übertragen. Nach der positiven Rückmeldung über das Ende des Imports werden Metadaten (Aufnahmeattribute, …) über das Data+WF Service mithilfe des DB Services in eine Datenbank gespeichert. Anschließend werden die Daten auf dem Speichermedium "Tagesaufnahmen" durch das Import Service gelöscht. Im Prototypsystem dient der Plattform-PC zugleich als Übertragungs-PC.

#### **Pflanzendetektion / -redetektion**

Über einen Endpunkt am Data+WF Service werden Aufnahmedaten in der Benutzerschnittstelle selektiert und an das Pflanzendetektionsservice weitergeleitet. Dieses analysiert die Aufnahmen und speichert die Detektionsergebnisdaten (Bildmasken für Pflanzenbewuchs und spezifische Pflanzenarten), und reportet dem Aufrufer die Information zurück, der die Ergebnisse mithilfe des Datenbank Services speichert. Während der Ausführung liefert eine Fortschrittsanzeige den Analysestatus zurück.

#### **GIS Export / -reexport**

Über einen Endpunkt am Data+WF Service kann eine Aufnahme mit ihren Aufnahme- und Detektionsergebnisdaten in der Benutzerschnittstelle selektiert und im GeoJSON GIS-Format für ÖBB-GIS, ASFiNAG-GIS und JR-GIS mittels des GIS Export Services in einen Speicherbereich exportiert werden. Während der Ausführung liefert eine Fortschrittsanzeige den Exportstatus zurück.

#### **Anonymisierung**

Bei Bedarf kann vom exportierten GIS Datenpaket mit einer Anonymisierungs-Applikation eine anonymisierte Fassung erstellt werden, wobei datenschutzrechtlich relevante Inhalte (Gesichter, Nummerntafeln) so verändert werden, dass diese nicht mehr identifizierbar sind und mit den Bedarfsträgern ausgetauscht werden können.

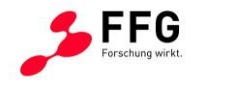

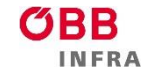

#### **JR GIS Viewer**

Ein JR Nutzer hat die Möglichkeit, mit Hilfe des browser-basierten JR GIS Viewers die Pflanzenarten- und Bewuchs-Detektionsergebnisse und zugehörige Bilddaten zu sichten. Eine detaillierte Beschreibung der verfügbaren GIS Anzeigefunktionen wird unterhalb gegeben.

## <span id="page-12-0"></span>**3.2 Aufnahmesystem**

Im ersten Schritt wurde ein System- und Hardwarekonzept für das Aufnahmesystem erstellt, welches alle Kernkomponenten und deren Schnittstellen in Hard- und Software enthält. Zusammenfassend wurde ein besonderes Augenmerk auf folgende Anforderungen gelegt:

- Hardware-Kosten: Eine möglichst ökonomische Wahl der Komponenten bzw. des gesamten Hardwarekonzepts unter Erfüllung der Anforderungen.
- Geometrische Auflösung der Bilddaten: Vorversuche und erste Abschätzungen haben gezeigt, dass ca. 1mm/Pixel anzustreben sind, um die relevanten Pflanzenarten unterscheiden zu können. Weiters soll ein Bereich von 14m in der Breite im Use Case ÖBB-Infra abgedeckt werden.
- Montagemöglichkeit auf Fahrzeugen für Schiene und Straße: Die Montage der Kameras und Sensoren wurden so ausgelegt, dass eine Montage auf Lok und Bus/LKW möglich ist. Weiters ist der Blickwinkel unter beiden Anwendungen auch möglichst ähnlich, um Synergien bei der Erstellung der Trainingsdaten für die Pflanzendetektion zu nutzen.
- Notwendige Belichtungszeit und Framerate: Die Geschwindigkeit des Fahrzeugs legt die notwendige Framerate fest, um den gesamten Boden lückenlos abzudecken. Die Belichtungszeit soll so ausgelegt werden, dass kein Motion-Blur sichtbar ist.
- Effiziente Speicherung: Die sich ergebende Datenrate muss in Echtzeit gespeichert werden können und erfolgt idealerweise bereits in einer komprimierten Form, um weitere Verarbeitungsschritte danach zu beschleunigen, wie z.B. der Transfer auf andere Speichermedien.
- Geo-Referenzierung: Die Daten/Bilder werden mittels GNSS lokalisiert, dies ist vor allem für die Anwendung zur Erstellung der lokalisierten Pflanzenvorkommen relevant, vereinfacht aber auch den Zugriff und die Organisation potentieller Trainingsbilder.

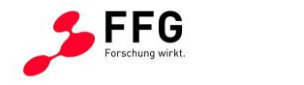

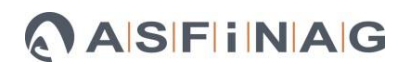

Im Projekt wurde ein System- und Hardwarekonzept entwickelt, um die Anforderungen an ein Mehrkamerasystem für die Bildaufnahme zu erfüllen, siehe Abbildung 8.

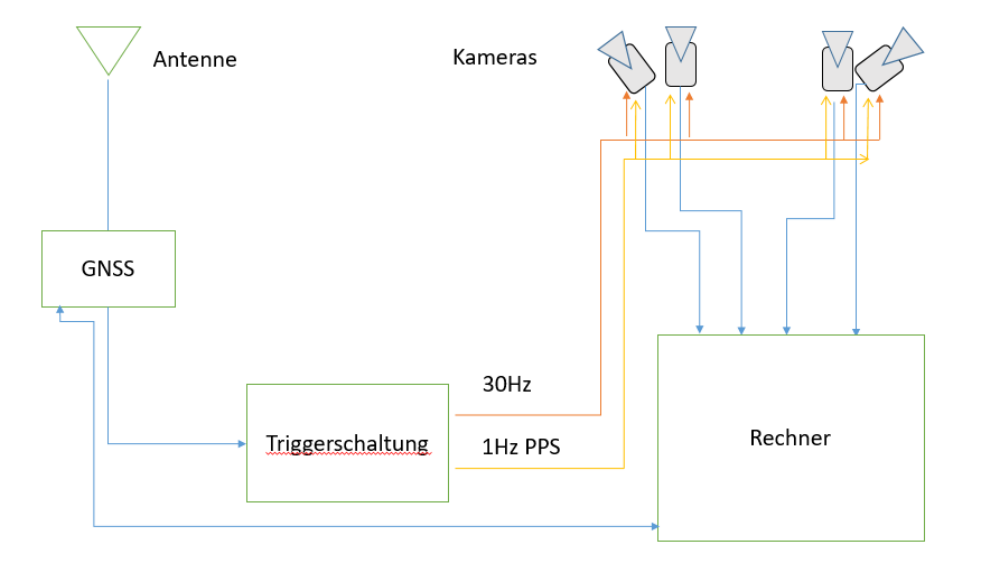

#### **Abbildung 8: Übersicht Aufnahmesystem**

<span id="page-13-0"></span>Das Hardware-Konzept umfasst 4 Kameras mit Global-Shutter Sensoren, die über USB3 mit optischen USB-Kabeln verbunden sind. Die Kameras werden per Hardware-Trigger synchronisiert, der von einem GNSS-Puls gesteuert wird. Für die Bildaufnahme werden Basler acA4096-30uc Kameras und Fujinon CF16ZA-1S Objektive verwendet. Als GNSS kommt der Septentrio go mit Harxon GPS1000 Antennen zum Einsatz. Die Synchronisation der Kameras erfolgt über hardwarebasierte Triggerimpulse, die die Auslösung und exakte Zeitsynchronisierung ermöglichen. Die Bilder werden in Echtzeit mit einer GPUbeschleunigten JPEG-Kompression gespeichert.

Mit dem Aufnahmesystem wurden die im Projekt notwendigen Trainings- und Evaluierungsdaten aufgenommen.

Für die Aufnahmefahrten auf der Schiene wurde das Aufnahmesystem durch JR am und im Spritzzug montiert. Für die Montage des Kamerasystems stellte die ÖBB spezifische Halterungen auf der Lokomotive zur Verfügung.

Die Aufnahmefahrten auf der Schiene (Abb. 9 und 11) richteten sich nach dem Fahrplan des Spritzzuges. Diese führten durch ganz Österreich. Die Planung erfolgte im Voraus durch Projektpartner biohelp mithilfe von Google Streeview, soweit die Einsicht auf die

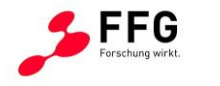

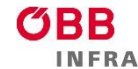

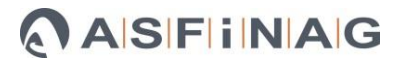

Gleisstrecken gegeben war. Zusätzlich gab die ÖBB bekannte Neophytenstandorte an. Da die Aufnahme nicht von Projektmitarbeitern überwacht und gesteuert werden konnte, war eine robuste Benutzersoftware erforderlich. Die Steuerung erfolgte durch das entsprechende Zugpersonal über eine LAN-Verbindung zum IT-Waggon des Spritzzugs. Alternativ kann die Steuerung auch lokal über einen mechanischen Aufnahmeknopf erfolgen.

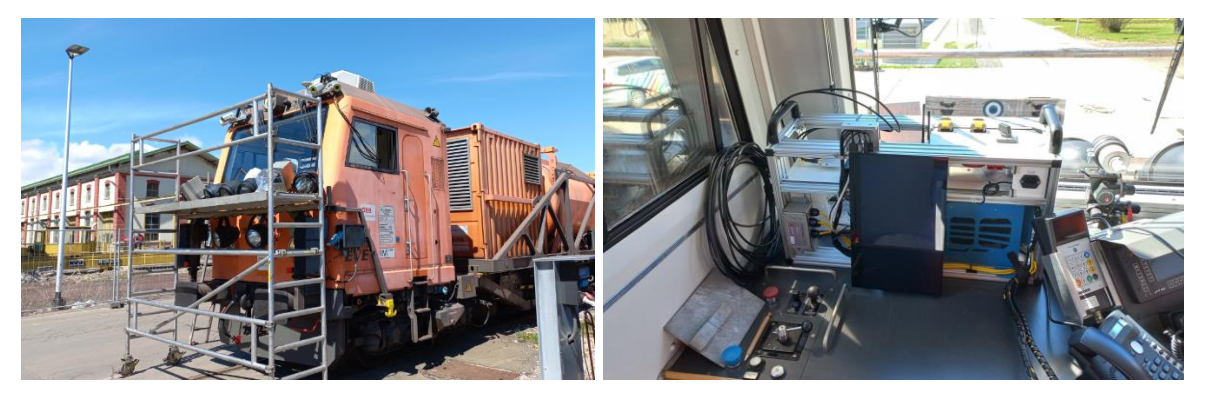

**Abbildung 9: Montage des Aufnahmesystems für den Use Case Schiene. Kamerasystem auf der Lok, Aufnahmerechner in der Lok.**

<span id="page-14-0"></span>Die Straßenbefahrungen wurden in Wien und Niederösterreich durchgeführt. Zusätzliche Aufnahmen wurden während der Fahrt von Graz nach Wien gemacht. Auch hier erfolgte die Planung der Aufnahmeorte im Voraus durch Projektpartner biohelp mithilfe von Google Streeview. Die Aufnahmen in Wien und Niederösterreich wurden mit Unterstützung von biohelp durchgeführt. Die Montage des Aufnahmesystems vor Ort wurde von JR durchgeführt (Abb. 10 und 12). Wesentliche Parameter des Systems wie Belichtungszeit und Blende wurden so eingestellt, dass sich ein guter Kompromiss zwischen Tiefenschärfe und dem für die Belichtung notwendigen Licht und der zur Vermeidung von Bewegungsunschärfe notwendigen Belichtungszeit ergibt. Diese wurden auch stichprobenartig während den Aufnahmen überprüft, um die notwendige Bildqualität sicherzustellen. Dabei hat sich gezeigt, dass mit dem entwickelten Aufnahmesystem Aufnahmen bis ca. 100 km/h ohne signifikante Bewegungsunschärfe möglich sind. Für zukünftige Nutzungsszenarien mit höherer notwendiger Aufnahmegeschwindigkeit (z.B. 160 km/h für Aufnahmen während des operativen Bahnbetriebes) ist es möglich, dies durch die geeignete Auswahl der Zielauflösung und der dafür genutzten Kamerasensorik umzusetzen.

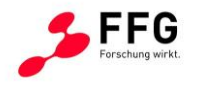

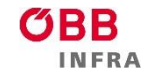

 $\blacksquare$  Bundesministerium Klimaschutz, Umwelt, Energie, Mobilität, Innovation und Technologie

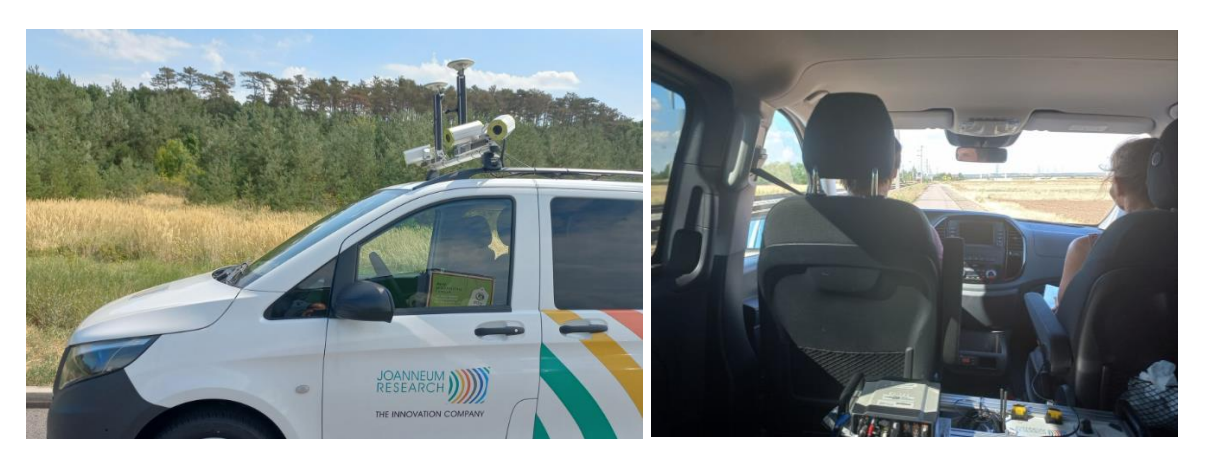

**Abbildung 10: Montage des Aufnahmesystems für den Use Case Straße. Kamerasystem am Kleinbus, Aufnahmerechner im Kleinbus.**

<span id="page-15-0"></span>Die beiden Use Cases haben etwas unterschiedliche Anforderungen an das Aufnahmesystem bezüglich des Sichtfeldes. Im Fall Schiene ist der gesamte Bereich quer zur Fahrtrichtung, im Fall Straße sind nur die beiden Seiten von Interesse. Die Zielsetzung des Projektes war es, ein Aufnahmesystem für beide Use Cases verwenden zu können. Daher wurde dieses auf das volle Sichtfeld der Schiene ausgelegt. Im Fall Straße ist es zukünftig möglich und sinnvoll, ein optimiertes Aufnahmesystem mit zwei anstatt vier Kameras umzusetzen.

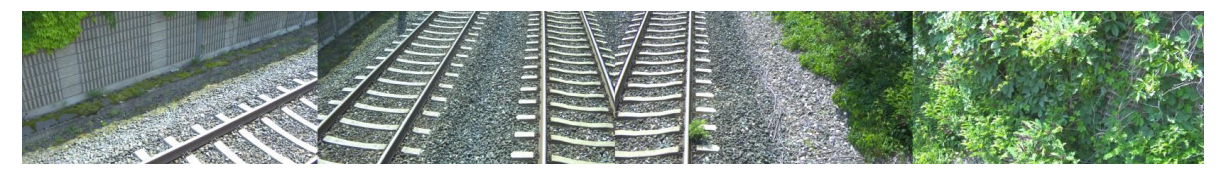

**Abbildung 11: Beispiel Aufnahme Schiene**

<span id="page-15-1"></span>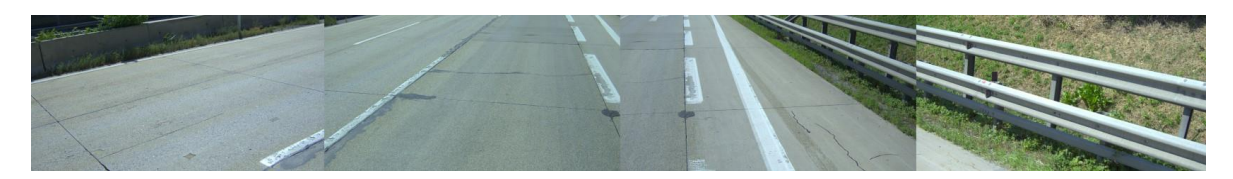

**Abbildung 12: Beispiel Aufnahme Straße**

<span id="page-15-2"></span>Insgesamt wurden für den Use Case Schiene ca. 200.000 hochauflösende Bilder aufgenommen, für den Use Case Straße ca. 110.000.

Die mit dem Aufnahmesystem gemachten Aufnahmen sind generell sehr hochqualitativ und sind eine sehr gute Basis für die Entwicklung und Validierung der Bewuchs- und Pflanzenartendetektion. Es hat sich auch gezeigt, dass die hohe Bodenauflösung, die kurze

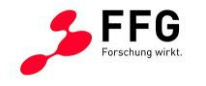

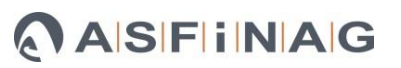

Belichtungszeit, und die hochqualitative Enkodierung der Bilder für diese Aufgabenstellung notwendig sind.

# <span id="page-16-0"></span>**3.3 Bilddaten-Plattform**

Die FloraMon Bilddaten Plattform besteht aus Software Services zum Verwalten und Verarbeiten der im Projekt aufgenommenen, georeferenzierten Bilddaten in einer Serviceorientierten Architektur, die in private- und public-Cloud Nutzungsszenarien eingesetzt werden kann.

Beim Design der Softwarearchitektur wurden folgenden Eigenschaften berücksichtigt:

- Hochverfügbarkeit die Fähigkeit der Plattform, über einen wünschenswert langen Zeitraum betriebsbereit zu sein, d.h. Aufgaben entgegen zu nehmen, ohne nachfolgende Anfragen zu blockieren.
- Zuverlässigkeit das System muss in der Lage sein, reproduzierbare Ergebnisse zu liefern.
- Skalierbarkeit die Fähigkeit der Plattform bei geänderten Anforderungen entsprechend zu skalieren (Horizontal und Vertikal - auf der Einzelinstanz).
- Flexibilität durch einfache Konfigurierbarkeit, über mehrere Hierarchiestufen hinweg – systemweite Konfiguration (alle Services der Plattform betreffend), Service-spezifische Konfiguration (Factory-Defaults).
- Beobachtbarkeit die Möglichkeit im Fehlerfall, die inneren Zustände einzelner Services mit diagnostischen Werkzeugen zu untersuchen, oder eventuelle Verbesserungen zu erkennen.
- Interoperabilität Datenaustausch über definierte, standardisierte Beschreibungsformate und Protokolle wie OpenAPI.
- Wartbarkeit das Vorhandensein von Workflows, die eine einfache Wartung / Erweiterung / Abberufung von Services gemäß einem Service Life Cycle erlauben.
- Resilienz die Fähigkeit der Plattform sich bei Fehlern selbst zu regenerieren bzw. Fehler in einem bestimmten Ausmaß zu beheben.
- Sicherheit als Minimalanforderungen für das Demonstrationssystem wurde die interne Kommunikation zwischen den einzelnen Services in ein privates Netzwerk, welches von außen nicht zugänglich ist, verlegt.

Für die FloraMon Bilddatenplattform wurde OpenAPI als Schnittstellen-Definitionssprache

[\(https://www.openapis.org/](https://www.openapis.org/)) verwendet (Abb. 13). Sie ermöglicht den Aufbau von Machine-2-Machine Kommunikation zwischen den einzelnen Services über das REST Paradigma.

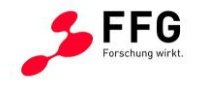

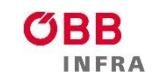

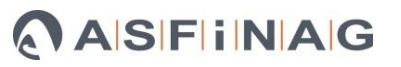

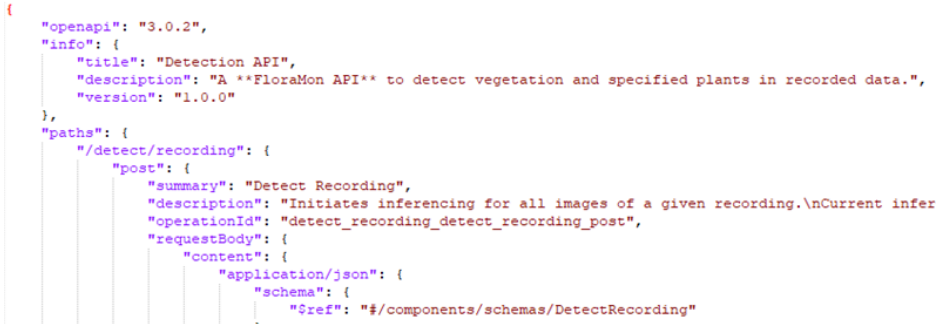

**Abbildung 13: OpenAPI maschinenlesbare Spezifikation einer Schnittstelle**

<span id="page-17-0"></span>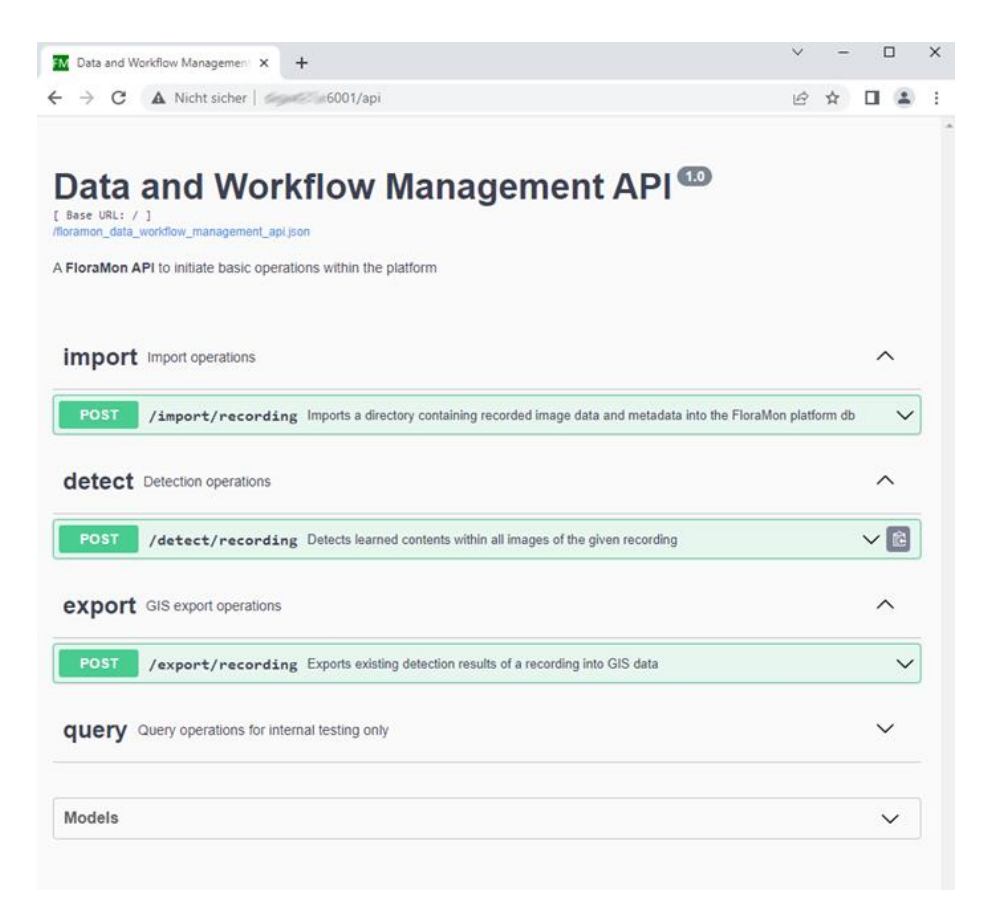

#### **Abbildung 14: FloraMon API mit grafischer Oberfläche**

<span id="page-17-1"></span>Für die FloraMon Bilddaten-Plattform wurden folgende Entwurfsmuster als Design-Pattern gewählt:

- API Gateway für das Daten-Workflow-Management-Service, und
- Service Mesh für das Zusammenwirken der einzelnen Sub-Services

Alle Services der Plattform sind containerisiert und self-contained. Für die Orchestrierung der Plattform wurde Docker-Compose gewählt, welches folgende Aktivitäten übernimmt:

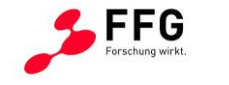

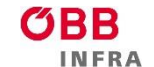

- Bauen der Plattform-Services
- Hochstarten des Plattform-Clusters Starten der einzelnen Services anhand ihrer Abhängigkeiten untereinander
- Starten des Cluster Logging Mechanismus
- Automatisches Neustarten von Services
- Herunterfahren des Plattform-Clusters

#### **Sub-Services**

Nachfolgend werden die einzelnen Services gemäß Abbildung 15 beschrieben.

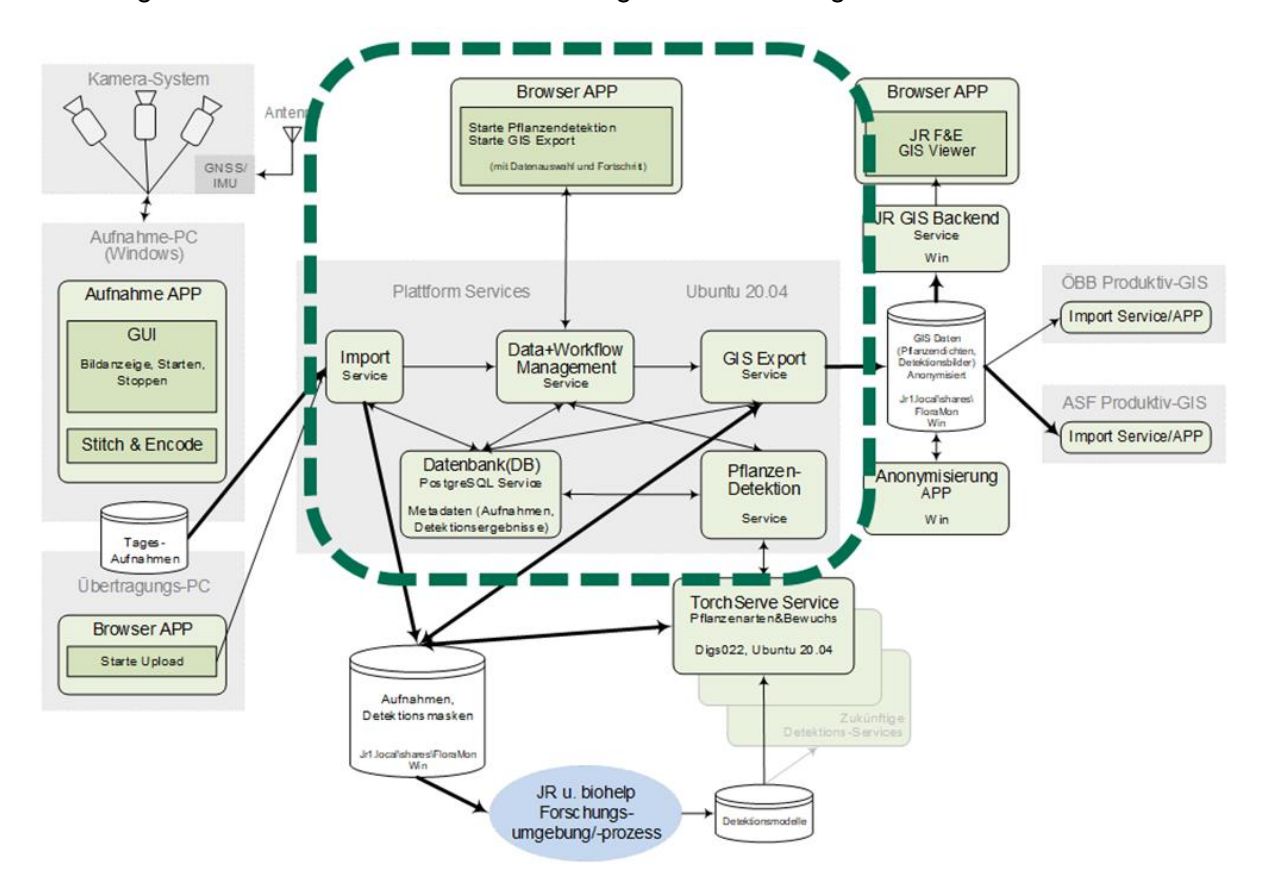

**Abbildung 15: FloraMon Plattform Diagramm**

#### <span id="page-18-0"></span>**Daten & Workflow Management Service**

Das Daten & Workflow Management Service übernimmt die Aufgabe des Eingangsportals / API Gateways über das alle Workflows der Plattform angestoßen werden. Das Service stellt somit die Steuerzentrale der Plattform dar. Ein Teil der Anfragen wird mit Zusatzinformationen angereichert, bevor sie an die Sub-Services weitergereicht werden.

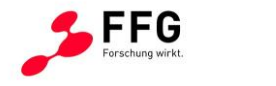

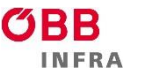

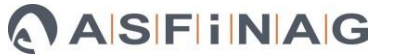

Für Demonstrationszwecke enthält das Service auch eine grafische Web-Oberfläche (siehe Abbildung 16) mit der die einzelnen Sub-Services – Import, Pflanzendetektion, und GIS Export – präsentiert werden. Darüber hinaus besteht auch eine direkte Schnittstelle zum Datenbank-Service, um auf die vorhandenen Aufnahmedaten zuzugreifen.

| FM Data & Workflow Management S X<br>$+$                    |                           |                     |                |      | $\checkmark$         |   | □ | $\times$ |
|-------------------------------------------------------------|---------------------------|---------------------|----------------|------|----------------------|---|---|----------|
| Nicht sicher   1:6001<br>$\leftarrow$<br>C<br>$\rightarrow$ |                           |                     |                |      | $\overrightarrow{2}$ | ☆ | п |          |
| <b>FloraMon</b>                                             |                           |                     |                |      |                      |   |   |          |
| <b>Aufnahmedaten</b>                                        |                           |                     |                |      |                      |   |   |          |
| Aufnahme                                                    | Zeit                      | <b>Beschreibung</b> | Id             |      | Import               |   |   |          |
| Aufnahme1                                                   | 2022-03-01 11:00:00+01:00 | Strecke 1           | 1              |      | <b>Detect</b>        |   |   |          |
| Aufnahme2                                                   | 2022-04-01 13:00:00+02:00 | Strecke 2           | $\overline{c}$ |      |                      |   |   |          |
| Aufnahme3<br>M                                              | 2022-05-01 14:00:00+02:00 | Strecke 3           | 3              | i Ok | Export               |   |   |          |
| OEDD, 3033 AF 33TAC A0 16                                   | 3033 AC 33 AD AB 17:03 AB |                     | 11             |      |                      |   |   | ٠        |

**Abbildung 16: Grafische Oberfläche, Data und Workflow Management Service**

#### <span id="page-19-0"></span>**Import Service**

Das Import Service bietet die Möglichkeit, Aufnahmedaten von einem Filesystem-basierten Speicherort in die Plattform zu importieren. Das heißt: das Service erhält einen Mount Point als Startvorgabe für eine Aufnahme. Im ersten Schritt startet das Service einen Task, der alle Bilder auch in Unterverzeichnissen scannt, und daraus eine Liste von Bildern aufbaut. Im nächsten Schritt werden mehrere Tasks gestartet, die alle ein Bild validieren und GPS Information daraus extrahieren.

Die gewonnenen Metadaten werden in die Datenbank in der Bildtabelle gespeichert.

#### **Datenbank Service**

Als Datenbank wurde PostgreSQL mit PostGIS Erweiterung gewählt. Sie bietet die einerseits die Möglichkeit der Replikation, andererseits lassen sich über die GIS Erweiterungen einfach Funktionen im Zusammenhang mit Geo-Referenzierung ausführen.

#### **Datenbankschema**

Für die Datenbankstruktur standen Aspekte der Handhabbarkeit und der einfachen Erweiterbarkeit im Vordergrund.

Im nachfolgenden Entity Relationship Diagram (ERD) ist der Aufbau der FloraMon Datenbank zusammengefasst (Abb. 17).

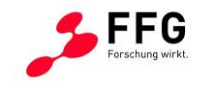

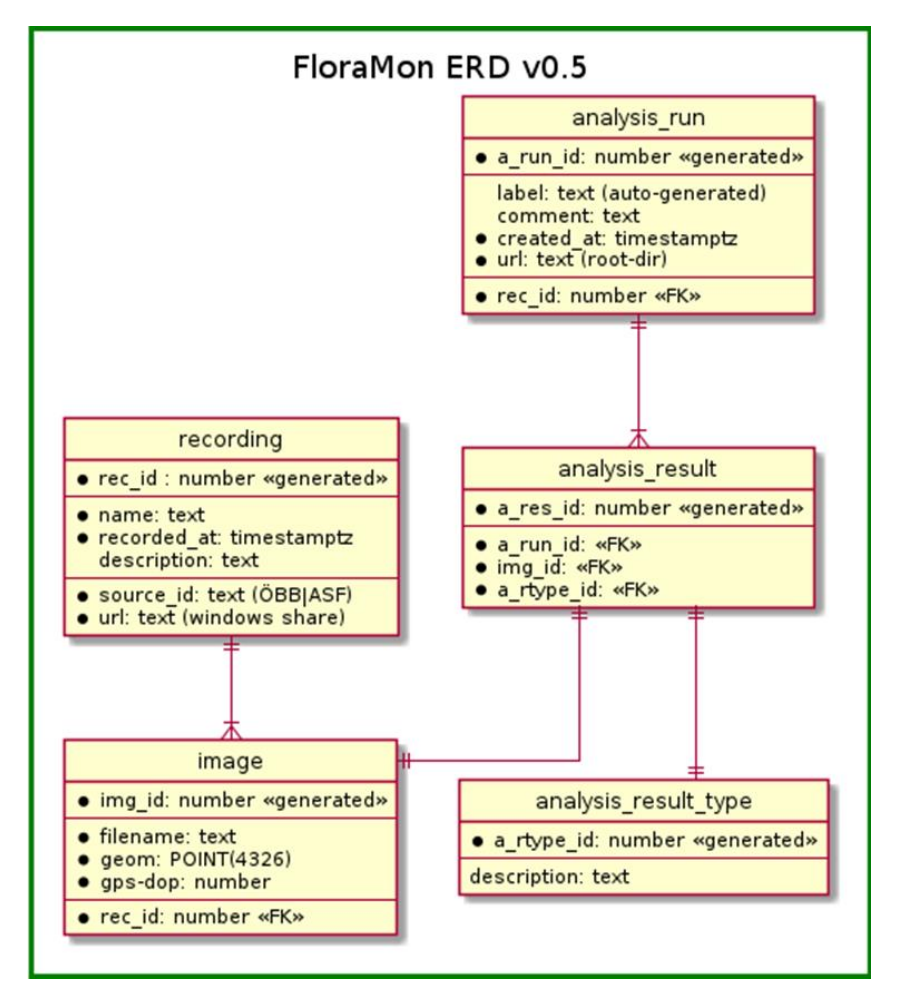

**Abbildung 17: Entity Relationship Diagram der FloraMon Datenbank**

#### <span id="page-20-0"></span>**Pflanzendetektionsservice**

Das Pflanzendetektions-Service wird mit der Id einer Aufnahme gestartet. Zusätzlich setzt das Daten & Workflow Management Service noch einen Zielpfad, der an das Inferencing Service weitergereicht wird. Das Speichern der Ergebnisdaten (Masken, Polygone, …) erfolgt bei der Detektion im Inferencing Service.

Um eine optimale Nutzung der GPU Ressourcen (Anzahl verwendbarer GPUs, Anzahl der parallel detektierbaren Bilder pro GPU) zu gewährleisten, ist die Angabe eines Callback-Endpunktes notwendig, der vom Inferencing-Server nach jedem fertigen Ergebnis aufzurufen ist. Mit dem Callback signalisiert das Inferencing Service dem Pflanzendetektionsservice, dass erneut ein Pflanzendetektions-Request gesendet werden kann.

#### **GIS Export Service**

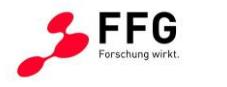

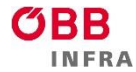

Das GIS Export Service wird ebenfalls mit einer Id einer Aufnahme, und des übergeordneten Pfades, in dem die Bilder der Aufnahme liegen, gestartet. Entsprechend dem Use Case können die dafür notwendigen GIS Daten exportiert werden. So können z.B. im Use Case Schiene die Bewuchsdichte und die Pflanzenartendichten exportiert werden, und im Use Case Straße die Pflanzen-Einzelregionen.

Als Zusatzparameter für das Export Fine-Tuning vom Daten & Workflow Management Service sind optional:

- Export der Bewuchsdichte
- Export von Pflanzenart 1
- ...
- Export von Pflanzenart N

sowie verpflichtend ein Ergebnispfad, in dem die exportierten Daten abgelegt werden sollen.

Mithilfe weiterer Parameter lassen sich geometrische Projektionen vom Bildbereich in die Bodenebene steuern.

#### **Task Queue Service**

Damit alle Services responsiv bleiben, werden die angestoßenen Aufgaben an das Task Queue Service weitergereicht. Dieses läuft vollständig asynchron ab und kann im Fall eines Hardware Ausfalles alle nicht erfolgreich ausgeführten Tasks nachholen, da alle Tasks mit ihren Parametern als Todo's in einer Datenbank gespeichert werden, die replizierbar ist. Die Tasks haben eine Schnittstelle um ihren Status / Fortschritt auf Anfrage zurückzuliefern.

#### **Task Monitoring Service**

Im Fehlerfall lassen sich die Zustände aller Tasks mithilfe des Task Monitoring Services (Abb. 18-19) anzeigen und auf Schwachstellen hin analysieren. Gegebenenfalls können Tasks auch abgebrochen werden.

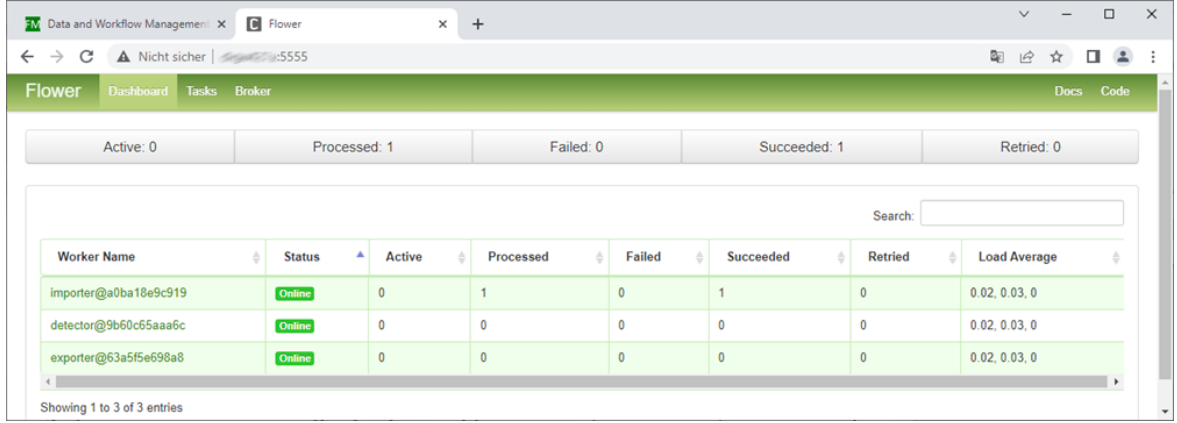

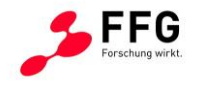

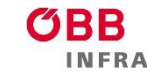

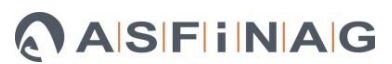

#### **Abbildung 18: Task Monitoring Übersicht**

<span id="page-22-0"></span>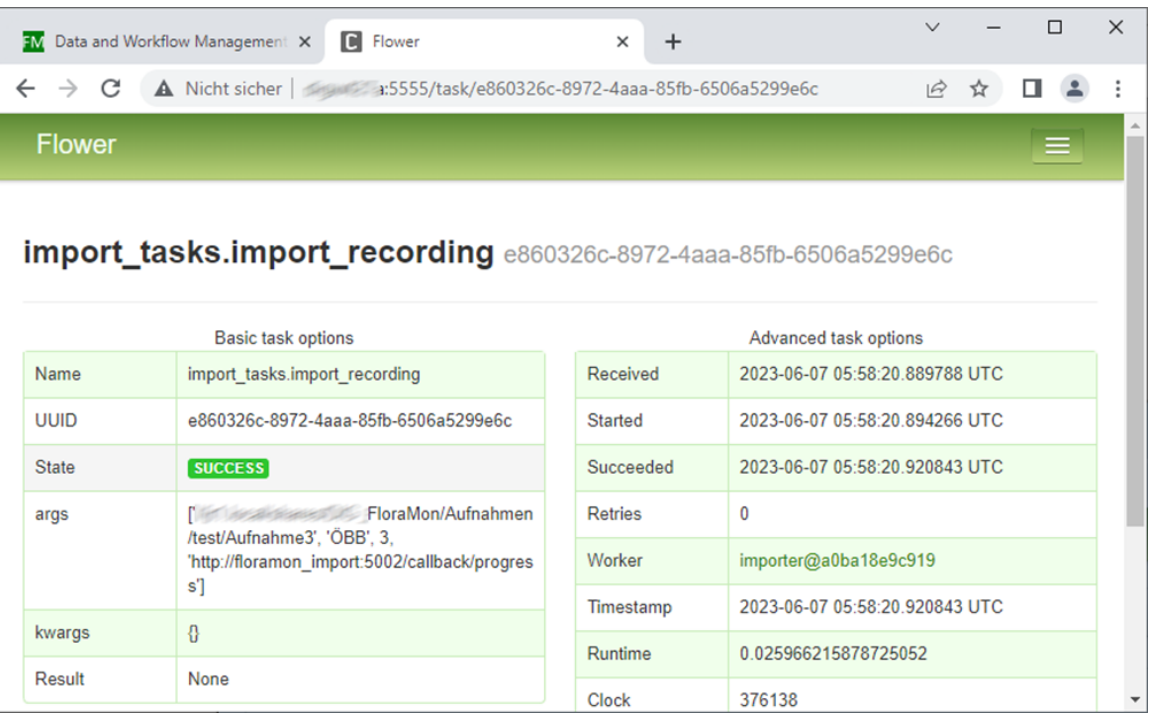

#### **Abbildung 19: Task Monitoring Detailansicht**

#### <span id="page-22-1"></span>**Pfanzendetektion – Inferencing Service**

Aufgabe des Inferencing Service ist es, aus den Vorgaben des Pflanzendetektionsservice, Bilddaten vom Fileshare-basierten Speicherort zu holen, ein vorgegebenes Machine Learning (ML) Modell zur Pflanzendetektion auf die Bilddaten anzuwenden, und das Ergebnis – Masken oder Polygone – von detektierten Objekten oder Bereichen an den vom Detektionsservice vorgegebenen Ort abzuspeichern.

Als Inferencing Service kommt in FloraMon ein Open Source Model Server mit folgenden Merkmalen zum Einsatz:

- Ladbare Machine Learning Modelle
- ML Modelle können mit Pre- und Post-Processing Funktionen erweitert werden
- Bilder können in verschiedenen ML Modellen analysiert werden
- Der Model Server bietet im Fehlerfall die Möglichkeit des Monitorings

Die Detektionsergebnisse werden an einem Filesystem-basierten Speicherort abgelegt, die Referenz dazu wird dem Pflanzendetektionsservice zurückgeliefert, das diese dann in der Datenbank abspeichert. Eine Detektion gilt erst dann als erfolgreich abgeschlossen, wenn dieser Eintrag erfolgt ist.

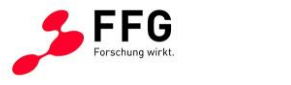

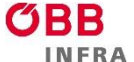

## **Programmierschnittstellen Beschreibung**

Im Folgenden werden die Schnittstellenaufrufe des Daten- und Workflowmanagement Service aufgelistet (Abb. 20-22).

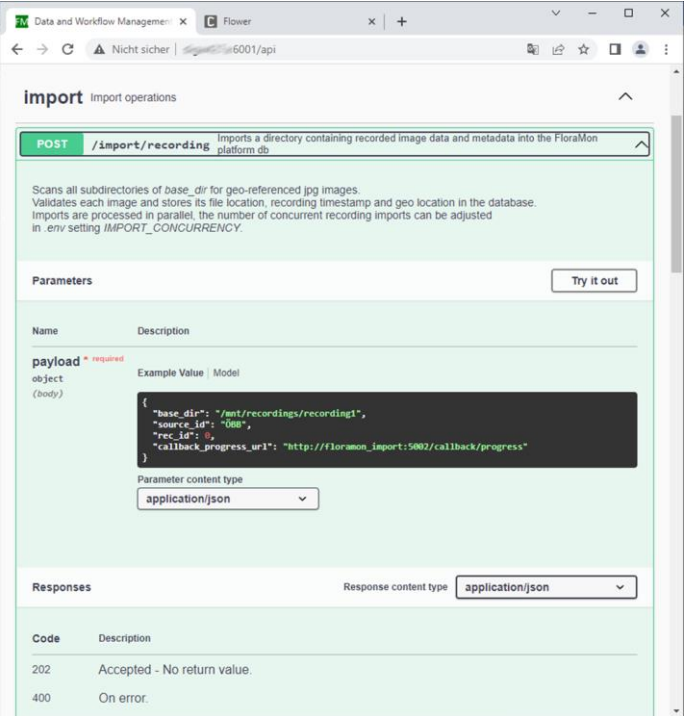

#### <span id="page-23-0"></span>**Abbildung 20: Import Recording API des Import Service**

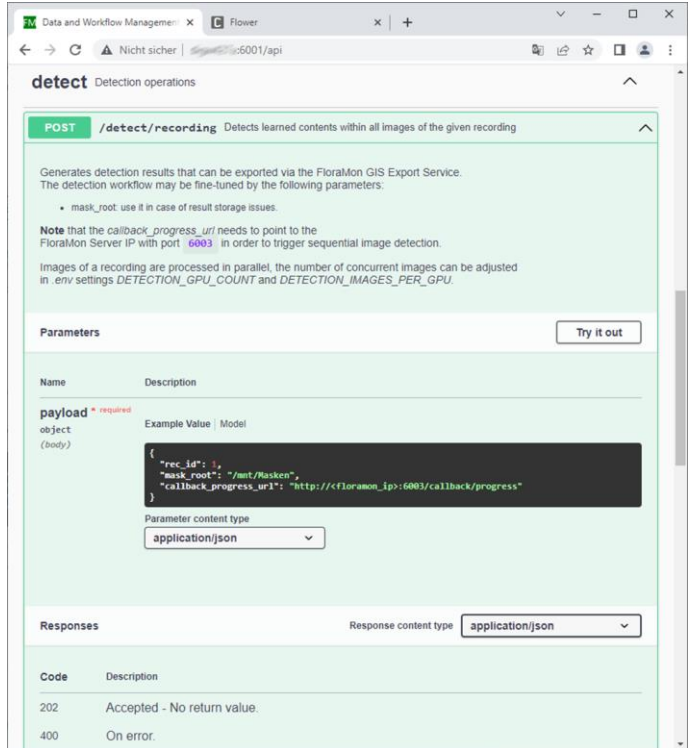

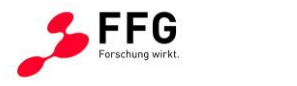

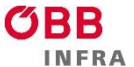

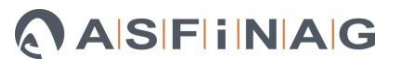

<span id="page-24-0"></span>**Abbildung 21: Detect Recording API des Pflanzendetektions-Service**

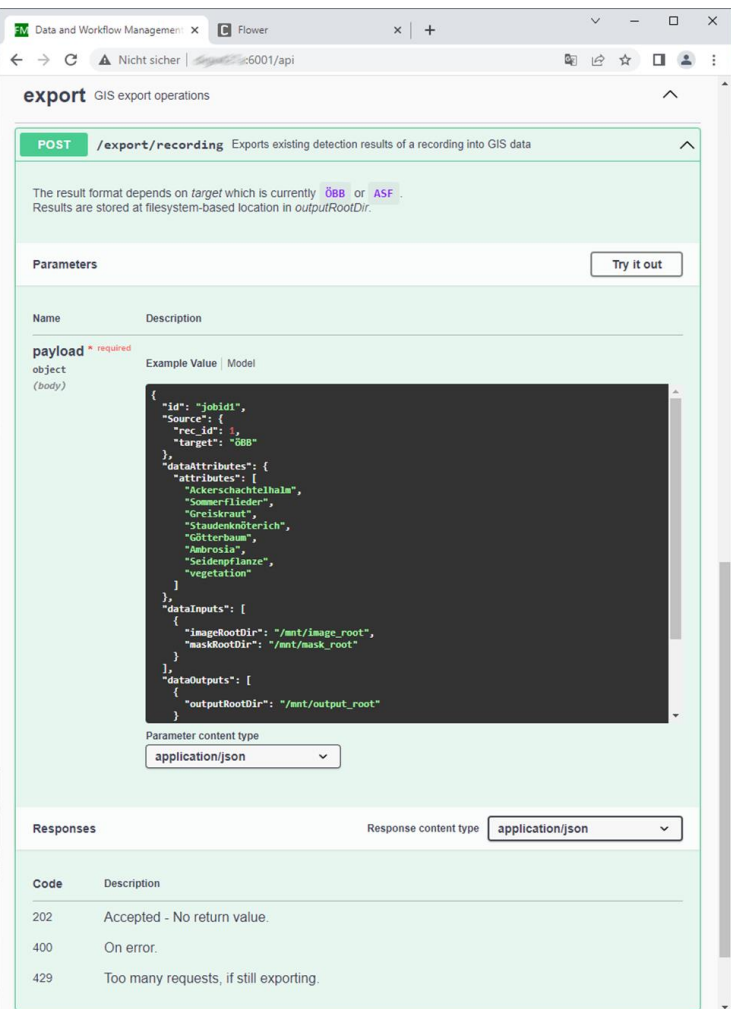

**Abbildung 22: Export Recording API des GIS Export Services**

#### <span id="page-24-1"></span>**Bedarfserhebung - KI Plattform**

'Künstliche Intelligenz' spielt in Verkehr und Mobilität eine immer größere Rolle. Sei es bei der Automatisierung, zur Steigerung der Effizienz, aber auch in der Vorhersage von Ereignissen und für langfristige Prognosen.

Im Rahmen einer ersten Bedarfserhebung werden nachfolgend KI-Funktionen und Ziele zusammengestellt, die für Nutzer im jeweiligen Kontext wünschenswert sind und darüber hinaus Synergieeffekte hervorbringen (Tabelle 1). Die Bedarfsübersicht konzentriert sich

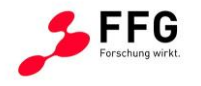

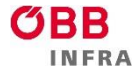

dabei auf bildbasierte KI-Funktionen, die entlang von Schiene und Straße aufgenommene, georeferenzierte Befahrungsvideos bzw. Bilder als Basis nutzen.

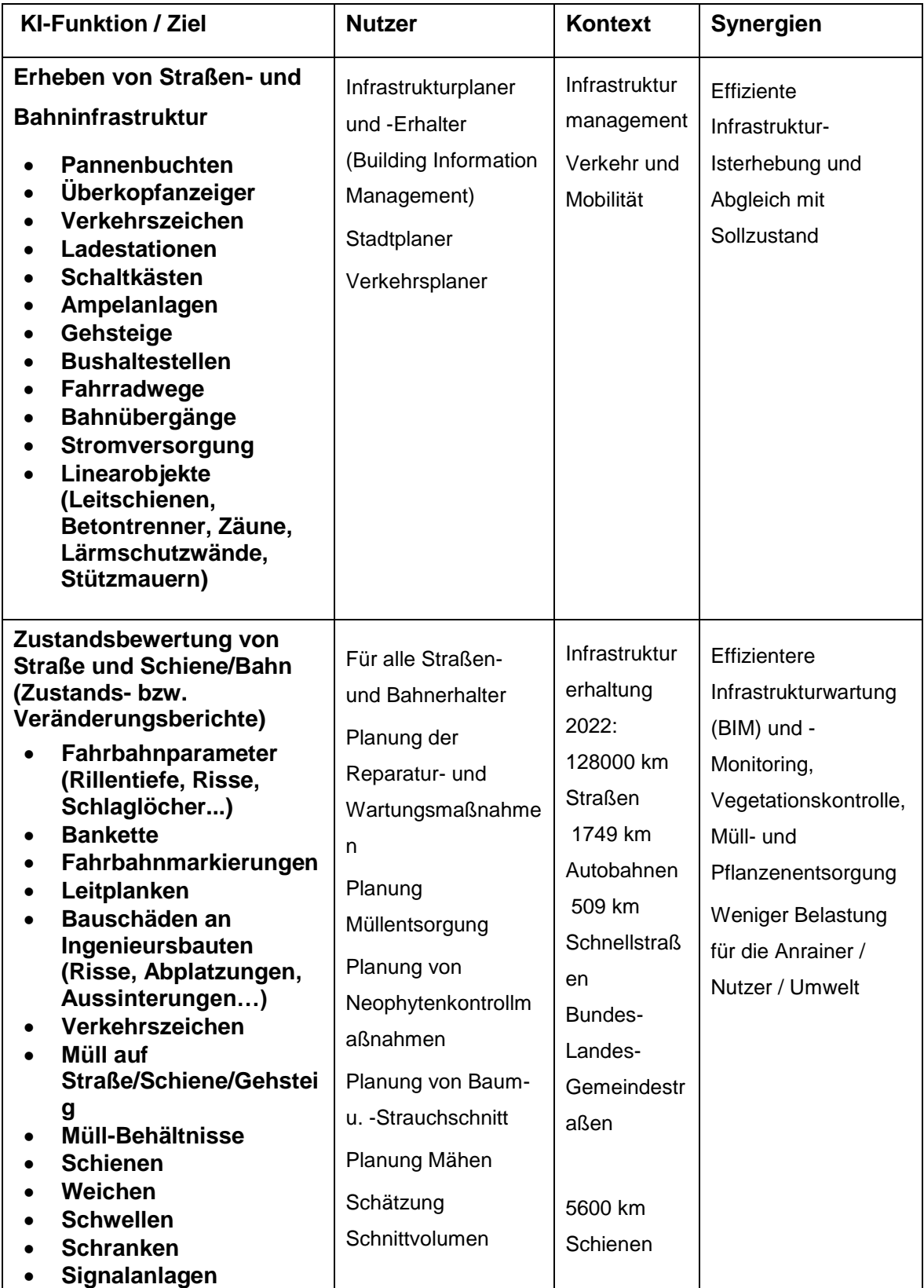

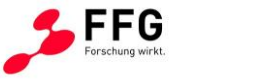

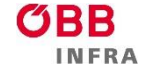

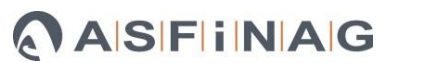

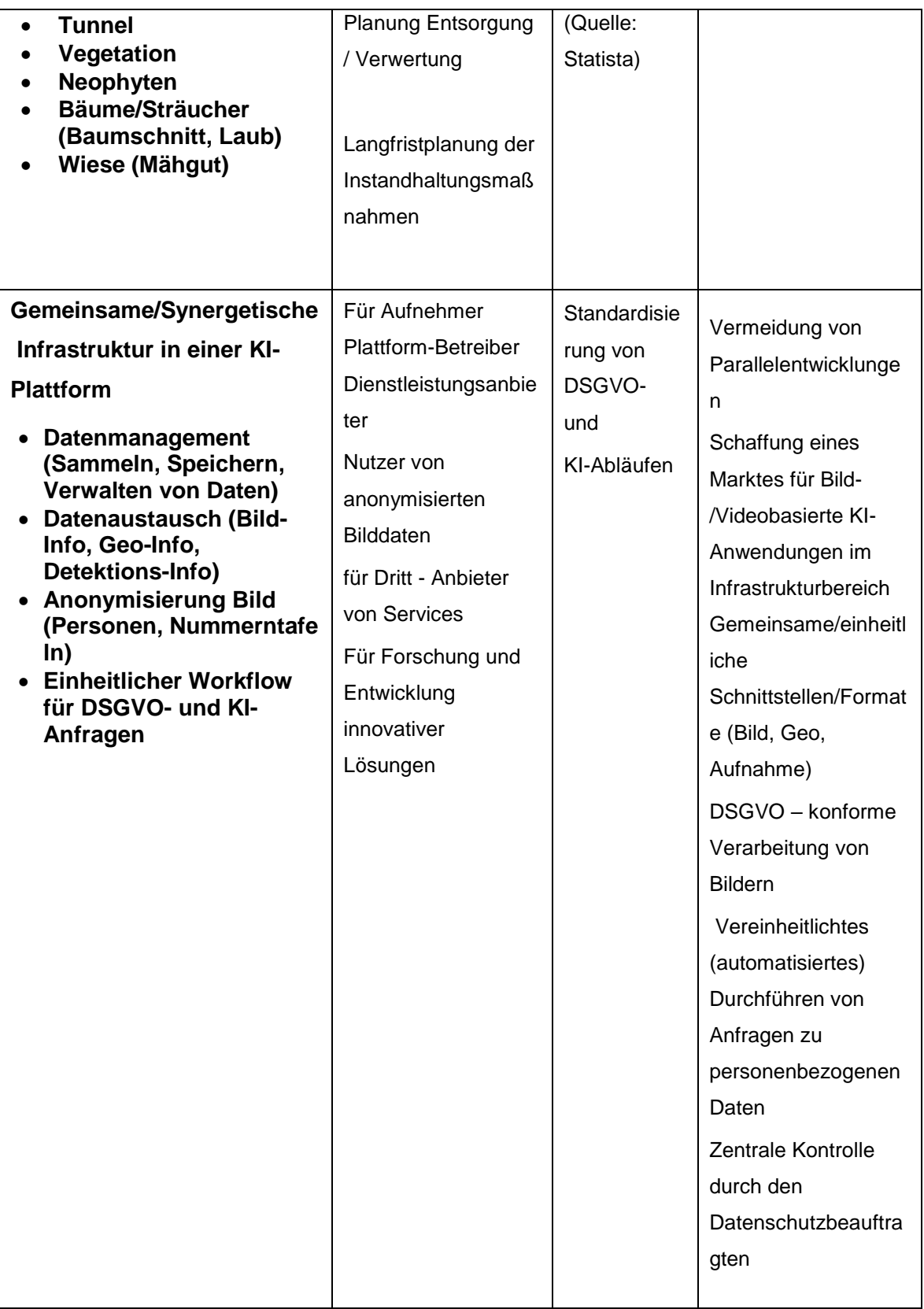

**Tabelle 1: Bedarfsübersicht für bildbasierte, georeferenzierte Funktionalitäten einer zukünftigen KI-Plattform**

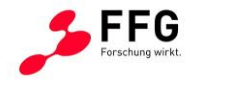

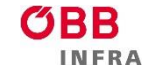

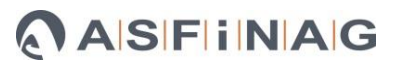

## <span id="page-27-0"></span>**3.4 Pflanzendetektion**

Im Bereich Pflanzendetektion war es die Anforderung der Bedarfsträger, zwei Detektionsaufgaben zu lösen. Für den Use Case Schiene war die erste Aufgabe die Bewuchsdichte zu bestimmen. Dafür wurde ein Detektor für Bewuchs/Vegetation entwickelt, durch den die Abgrenzung der Pflanzenflächen vom Hintergrund die genaue Bestimmung des Grad des Bewuches (Bodendeckungsgrades) ermöglicht. Für den Use Case Straße und den Use Case Schiene war die zweite Aufgabe spezifische Pflanzenarten zu detektieren. Es wurden 7 Ziel-Pflanzen gemeinsam mit den Bedarfsträgern definiert. Das Ziel war es, ein Modell zu entwickeln, das die Pflanzen mit hoher Präzision erkennt und ihre genaue Position im Bild bestimmt.

Zu Beginn wurde ein eigenständiges Modell für die Segmentierung des Bewuchses trainiert und evaluiert. Anschließend wurde Bewuchs/Vegetation als achte Klasse in das Pflanzendetektionsmodell integriert und ebenfalls trainiert und evaluiert. Dadurch wurde eine umfassende Lösung geschaffen, die sowohl die Segmentierung des Bewuchses und der spezifischen Pflanzenarten in einem Modell vereint.

#### **Annotation und Datenaufbereitung**

Aus den durchgeführten Aufnahmefahrten wurden geeignete Daten ausgewählt und in dem eingesetzten Annotationstool CVAT annotiert. Um sicherzustellen, dass ein Modell robust und vielseitig ist, ist die Zusammenstellung eines ausgewogenen Datensets bedeutend. Der Aufbau unseres Datensets war daher ein iterativer Prozess, in dem kontinuierlich kontrolliert wurde, ob ausreichend Beispiele, ausreichend Vielfältigkeit und eine ausgewogene Balance in den Daten sind. Die finale Verteilung der annotierten Pflanzenflächen je Pflanzenart sind in [Abbildung 23](#page-28-0) ersichtlich.

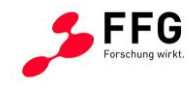

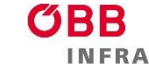

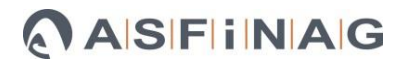

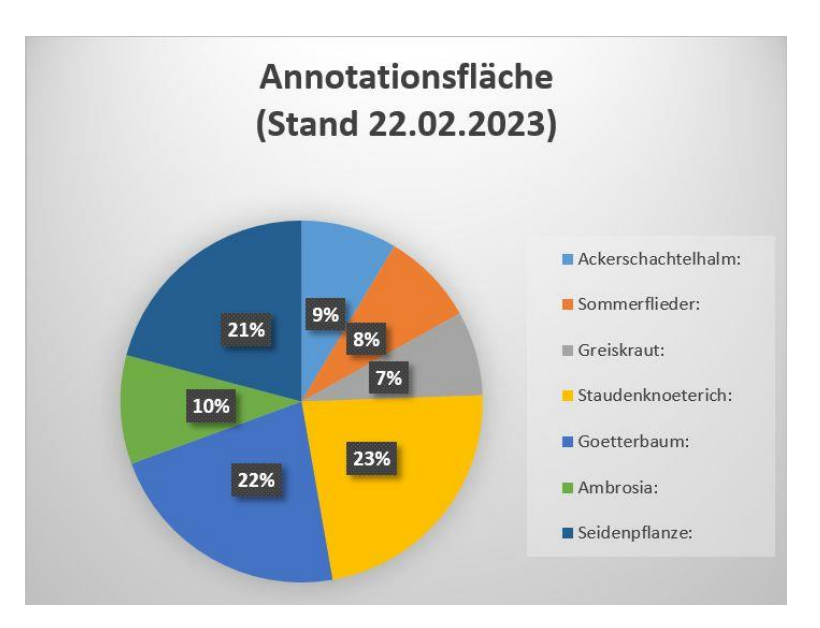

**Abbildung 23: Verhältnis der annotierten Pflanzenflächen je Pflanzenart**

<span id="page-28-0"></span>Zusätzlich zu den 7 Zielpflanzen wurden auch Bilder mit möglicherweise verwechselbaren Pflanzen erfasst und markiert. Schlussendlich wurden FloraMon Aufnahmen vom Spritzzug, Aufnahmen von der Straße und zusätzliche Still Images verwendet. Etwa 3.000 höchstauflösende Bilder wurden aus insgesamt 45.000 ausgewählt und annotiert. Die Auswahl und die Annotierung der Daten war eine anspruchsvolle und aufwendige Aufgabe, und wurde von einer Expertin des Partners biohelp durchgeführt. Dies stellte sicher, dass das Modell auf hochwertigen und zuverlässigen Trainingsdaten basiert.

Die annotierten Daten wurden aus CVAT im MS COCO-Format exportiert und für das Training vorverarbeitet. Die Trainingsdaten wurden im Verhältnis 80:20 durch Zufallsverteilung in ein Trainings- und Validierungsset aufgeteilt. Anschließend wurden aus den Polygonen im COCO-Format Masken generiert. Um die Daten effizient verarbeiten zu können, wurden aus den Trainingsdaten Subbilder in geeigneter Auflösung erstellt.

#### **Training des Detektors**

Der Detektionsansatz basiert auf einer hochmodernen Methode der semantischen Segmentierung. Hierfür nutzen wir eine transformer-basierte neuronale Netzwerkarchitektur, bei der ein Swin Transformer als Backbone für die Feature-Extraktion eingesetzt wird. Diese fortschrittliche Architektur ermöglicht eine effiziente Verarbeitung visueller Informationen und verbessert die Fähigkeit des Modells, komplexe Muster und Merkmale in der Detektion zu erkennen und präzise Segmentierungsergebnisse zu liefern. Um den Aufwand für die Erstellung von Trainingsdaten akzeptabel zu halten, setzen wir auf Transfer Learning bzw. Domain Adaptation. Wir nutzen ein Modell als Ausgangspunkt, das

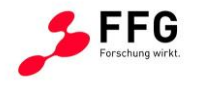

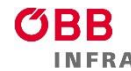

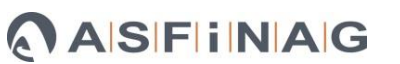

auf umfangreichen Daten vortrainiert wurde und damit ein tiefes Verständnis von visuellen Merkmalen besitzt. Anschließend passen wir dieses Modell an unseren spezifischen Anwendungsfall an, und spezialisieren es mit den FloraMon Trainingsdaten für die Pflanzendetektion. Durch mehrere Trainingsepochen wird das Modell schrittweise verbessert. Dabei lernt das Modell anhand von Merkmalen, z.B. spezifische Formen, Farben und Texturen, die charakteristisch für eine Pflanzenart sind, die verschiedenen Pflanzenarten voneinander und von anderer Vegetation sowie dem Hintergrund zu unterscheiden.

#### **Ergebnisse und Evaluierung**

Um die Leistung eines Modells bewerten zu können und vergleichbar zu machen werden entsprechende Evaluierungsmetriken verwendet. Für Segmentierungstasks haben sich drei Metriken bewährt. Das ist einerseits das sehr sensible, pixelbasierte Maß IoU (Intersection over Union) und anderseits Precision und Recall. IoU gibt an, wie gut sich die detektierten Bereiche mit der Annotation örtlich decken, Precision sagt aus, wie viele der Detektionen des Modelles korrekt sind, und Recall (Detektionsrate) gibt an, wie viele der tatsächlichen vorhandenen Pflanzen vom Modell richtig gefunden wurden.

#### **Bewuchsdichte**

Zuerst wurde ein Detektor zur Segmentierung des Bewuchses entwickelt und evaluiert. Dieser verwendet ein vortrainiertes Modell, das auf dem ADE20K-Datensatz mit 150 Klassen trainiert wurde. Unter den 150 Klassen sind auch für uns relevante Klassen wie Baum, Gras, Blume, Pflanze enthalten, somit war eine überschaubare Anzahl an Annotationen für das Bewuchstraining ausreichend (generiert aus ca. 220 höchstauflösenden Bildern).

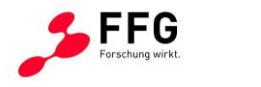

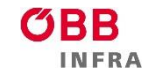

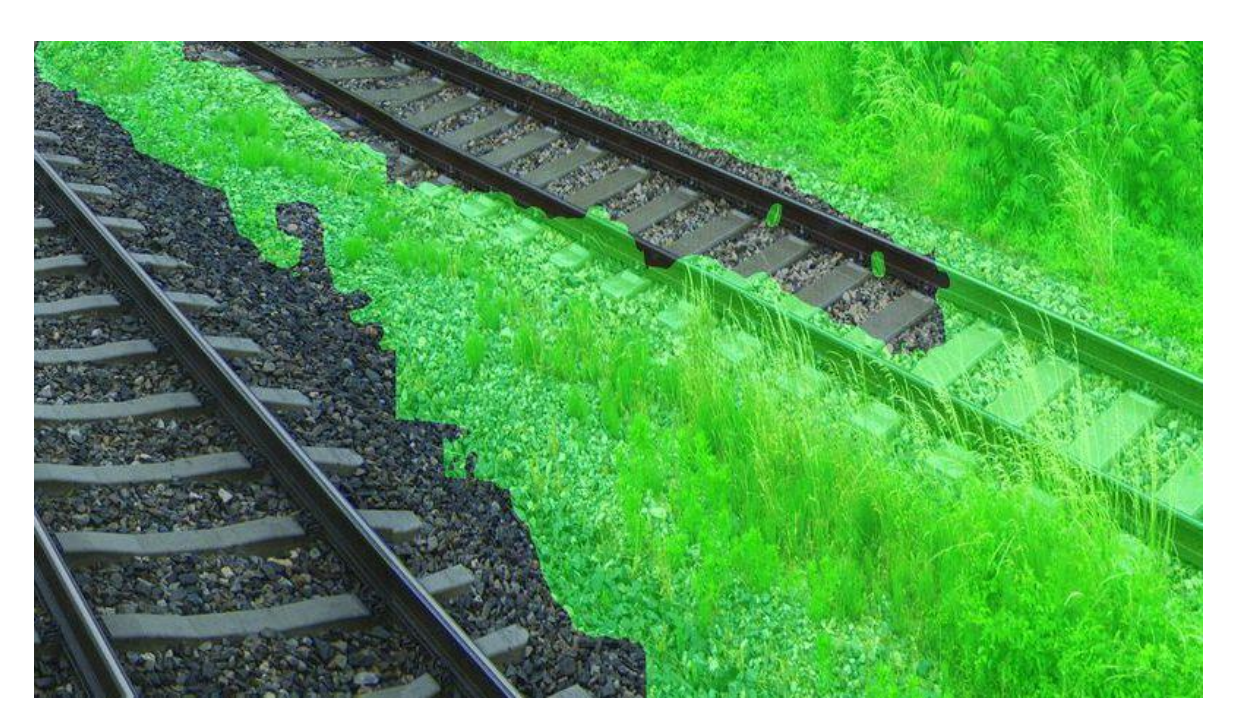

**Abbildung 24: Visualisierung des segmentierten Bewuchses**

<span id="page-30-0"></span>Im Ergebnis (Abbildung 24) sieht man, dass der Bewuchs sehr gut vom Hintergrund unterschieden werden kann und auch beginnender Bewuchs und feine Pflanzen in der Mitte der Schiene wie gewünscht erkannt werden. Das spiegelt sich auch im quantitativen Ergebnis wieder, das in der Abbildung 25 zu sehen ist. Die Resultate für die Überlappung (IoU) und die Detektionsrate (Recall) sind mit über 90% auf sehr hohem Niveau.

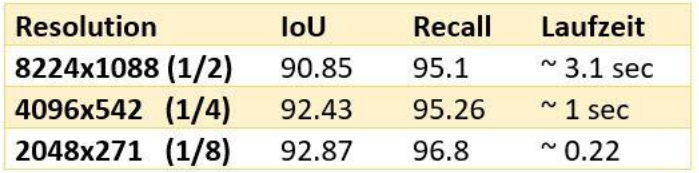

#### **Abbildung 25: Quantitative Ergebnisse zur Segmentierung des Bewuchses**

<span id="page-30-1"></span>Die Bewuchsdetektion kann auch auf reduzierter Auflösung angewendet werden. Wird Bewuchs etwa auf der 1/8 Auflösung angewendet, kann die Laufzeit um das etwa 14-fache reduziert werden. Die Detektionsfähigkeit wird dadurch nicht beeinträchtigt, obwohl sehr feine Pflanzen und beginnender Bewuchs wohl nicht mehr vollständig detektiert werden können.

#### **Pflanzendetektion**

In den folgenden Abbildungen ist die Detektionsfähigkeit für jede der 7 Zielpflanzen visualisiert: Bei Ackerschachtelhalm (siehe Abbildung 26) ist erwähnenswert, dass auch

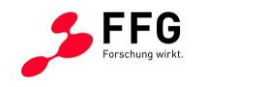

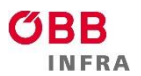

sehr feine, alleinstehende Pflanzen richtig lokalisiert werden und der Detektor gelernt hat, sowohl einzelne als auch Gruppen von Ackerschachtelhalmen richtig zu detektieren.

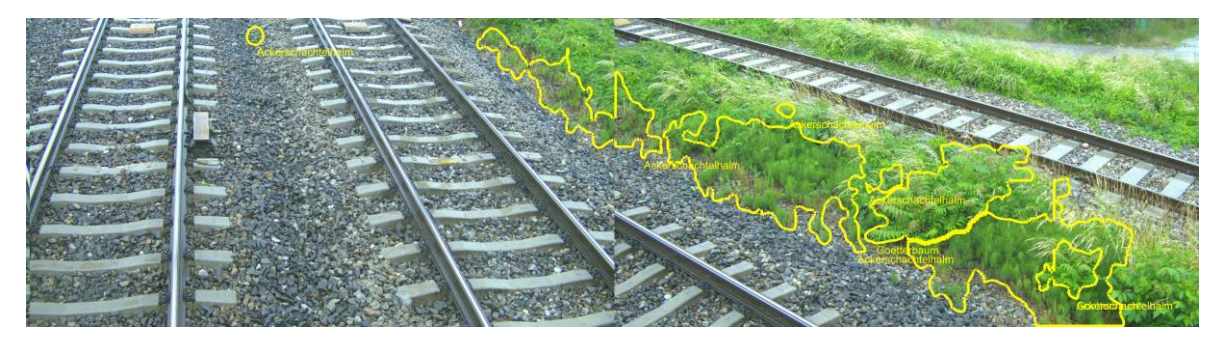

**Abbildung 26: Detektionsergebnis Ackerschachtelhalm**

<span id="page-31-0"></span>Obwohl die Trainingsdaten für den Sommerflieder vorwiegend aus den Still-Images stammen, ist die Detektionsfähigkeit auch auf Daten des FloraMon Aufnahmesystems sehr gut (Abbildung 27-29).

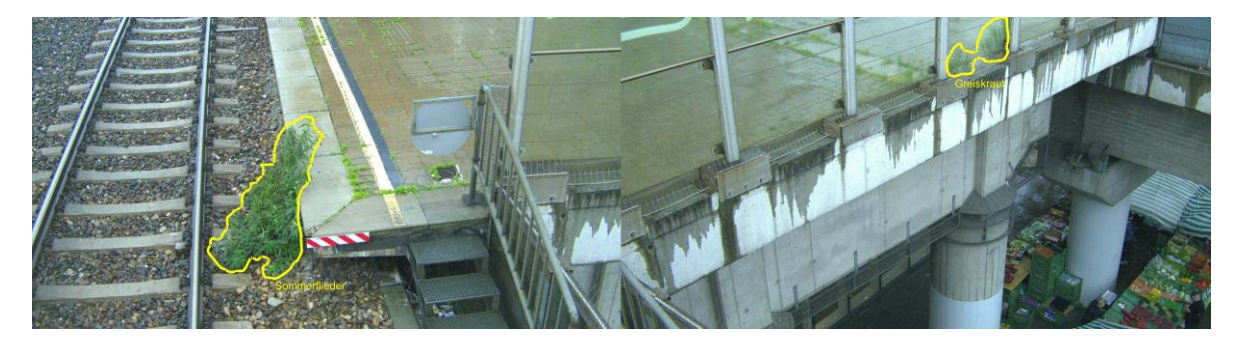

**Abbildung 27: Detektionsergebnis Sommerflieder**

<span id="page-31-1"></span>Die Trainingsdaten für Greiskraut sind relativ ausgewogen, da Greiskraut sowohl im Bereich der Schienen als auch entlang der Straßen häufig vorkommt. Dies führt dazu, dass selbst Greiskraut im ausgetrockneten Stadium häufig erkannt wird, obwohl dieses Stadium nicht gesondert annotiert wurde.

<span id="page-31-2"></span>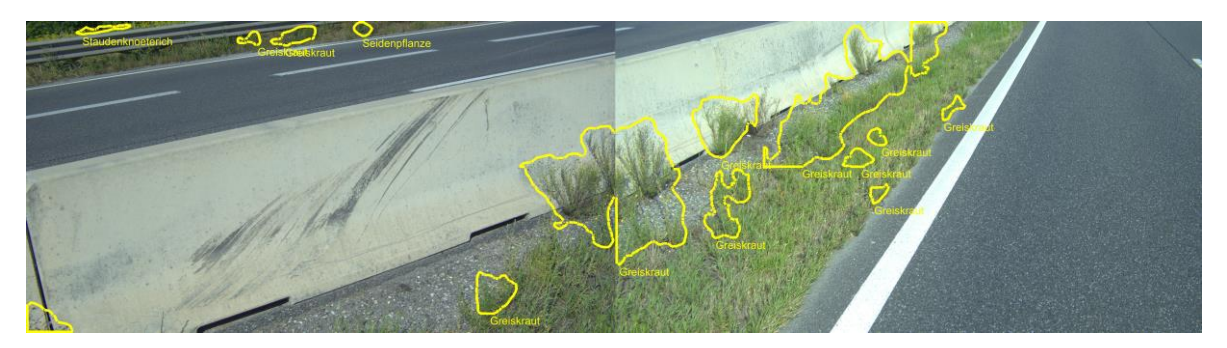

**Abbildung 28: Detektionsergebnis Greiskraut entlang der Straße**

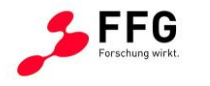

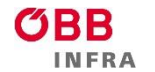

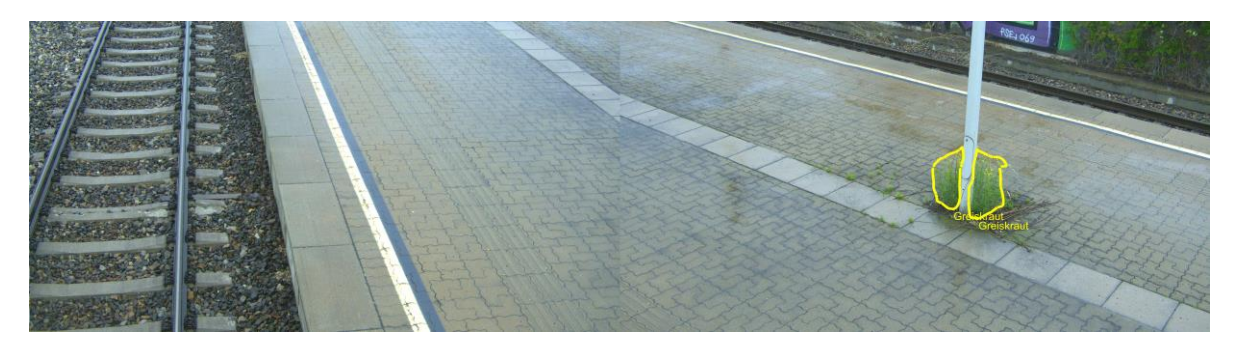

**Abbildung 29: Detektionsergebnis Greiskraut entlang der Schiene**

<span id="page-32-0"></span>Staudenknöterich (Abbildung 30 und Abbildung 31) kommt meist sehr großflächig vor, hat große Blätter und ist daher gut sichtbar und erkennbar.

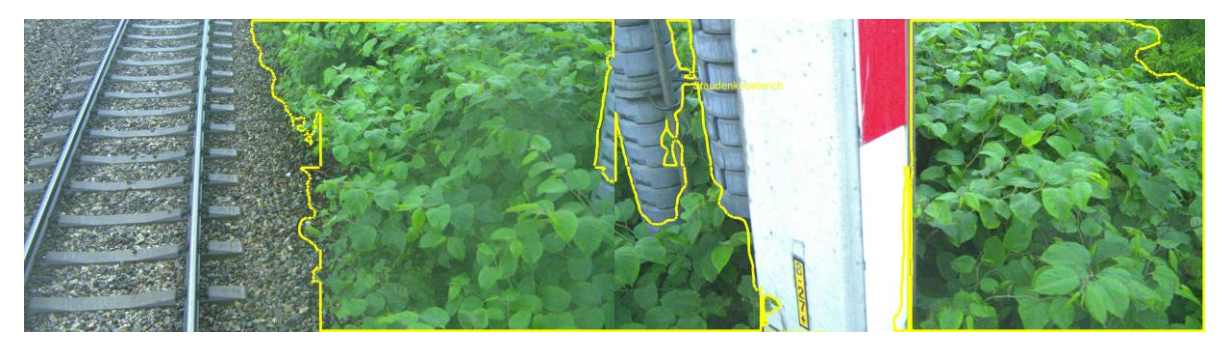

**Abbildung 30: Detektionsergebnis Staudenknöterich entlang der Schiene**

<span id="page-32-1"></span>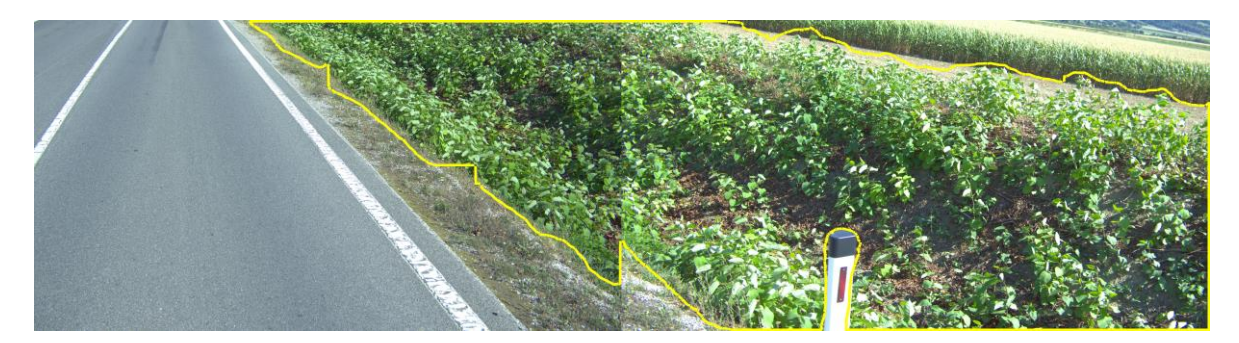

**Abbildung 31: Detektionsergebnis Staudenknöterich entlang der Straße**

<span id="page-32-2"></span>Der Götterbaum ist sowohl entlang der Schienen als auch entlang der Straßen weit verbreitet. Trotzdem überwiegen die Trainingsdaten von der Schiene. Die Detektionen sind auch auf der Straße sehr zufriedenstellend, siehe Abbildung 32 und Abbildung 33.

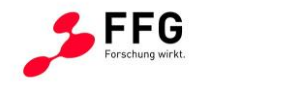

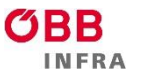

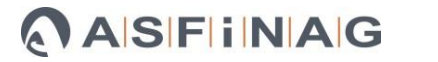

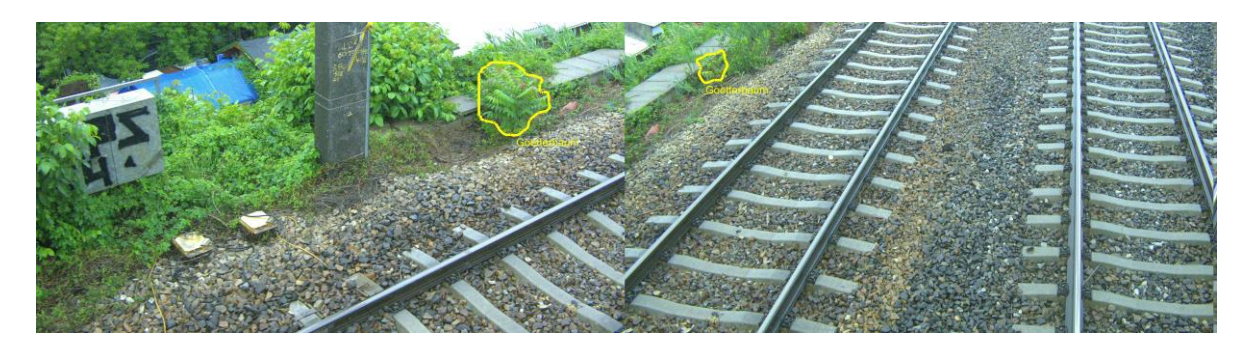

**Abbildung 32: Detektionsergebnis Götterbaum entlang der Schiene**

<span id="page-33-1"></span>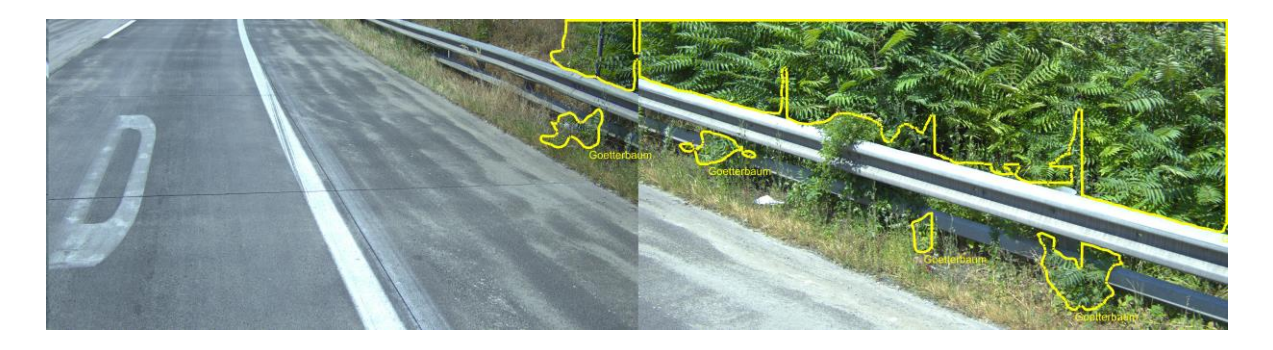

**Abbildung 33: Detektionsergebnis Götterbaum entlang der Straße**

<span id="page-33-2"></span>Für Ambrosia war es am schwierigsten ausreichend Trainingsbeispiele zu sammeln, die Detektionsfähigkeit ist dennoch gegeben, wie in [Abbildung 34](#page-33-0) ersichtlich.

<span id="page-33-0"></span>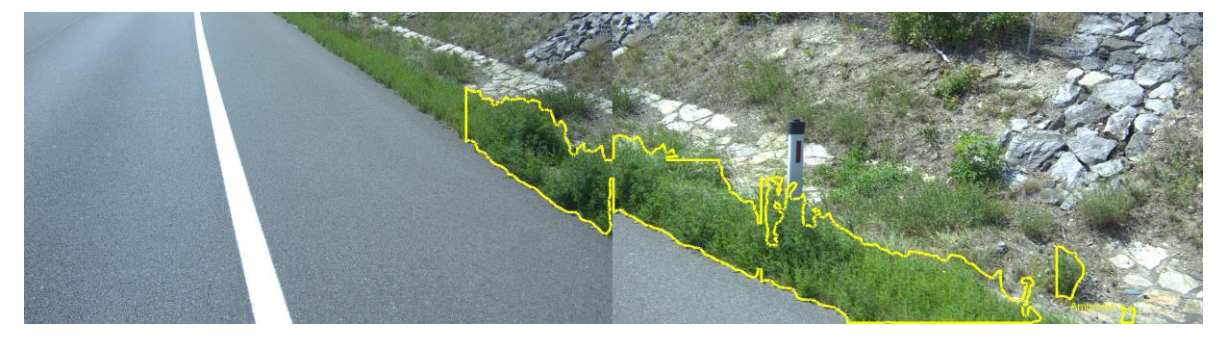

**Abbildung 34: Detektionsergebnis Ambrosia**

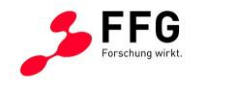

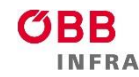

Auch die Detektion der Seidenpflanze (Abbildung 35) funktioniert zuverlässig, obwohl die Aufnahme der Trainingsdaten überwiegend mit der Still-Image Kamera erfolgten.

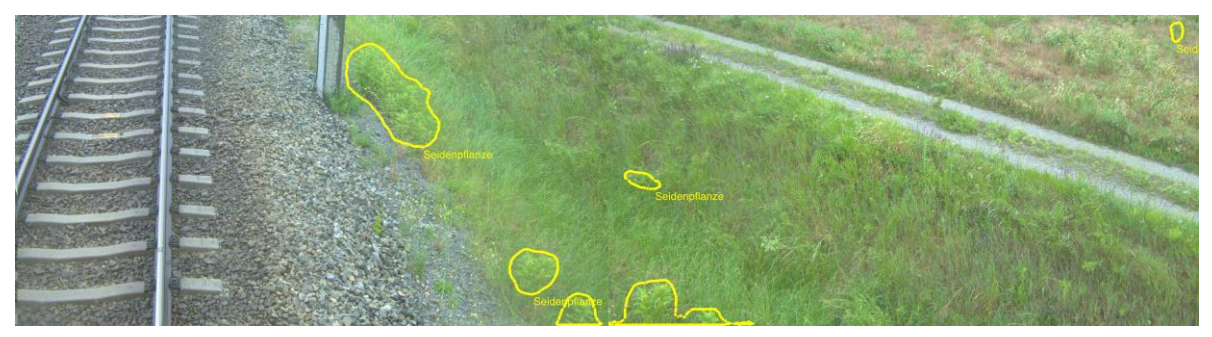

**Abbildung 35: Detektionsergebnis Seidenpflanze**

<span id="page-34-0"></span>Wie in Abbildung 36 zu erkennen ist, liegen die pixelbasierten IoU Werte der Pflanzen allesamt bei 60% oder höher, ebenso die Precision Werte, die ebenfalls pixelbasiert berechnet wurden. Durchschnittlich liegen wir hier bei einem mean IoU Wert von knapp 73%. Zur Detektion dieser Pflanzen sind keine anderen Publikationen bekannt, somit ist kein unmittelbarer Vergleich durchführbar. Die Ergebnisse sind allerdings besser als das Ergebnis von einfacheren Segmentierungsaufgaben (z.B. ADE20K Outdoor-Segmentierung mit optisch sehr unterschiedlichen Klassen), die momentan bei ca. 60% mean IoU liegen.

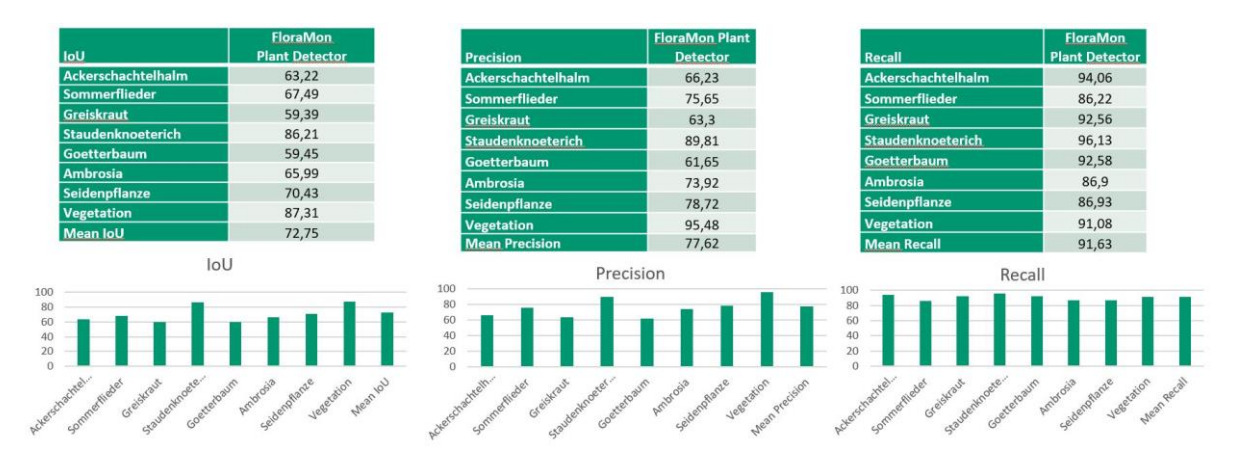

**Abbildung 36: Ergebnisse der quantitativen Evaluierung - pixelbasiert**

<span id="page-34-1"></span>Die durchschnittliche Precision liegt bei ca. 78%, das heißt die detektierten Pixel sind durchschnittlich zu 78% richtig, obwohl der Detektor an Objekträndern eher großzügig detektiert und somit ein niedrigerer Precision-Wert sich schon allein dadurch ergibt. Der durchschnittliche Recall liegt bei beeindruckenden 91,63 %, das heißt fast 92 % aller Pflanzenpixel der Ground Truth wurden auch detektiert. Die sehr hohen pixelbasierten

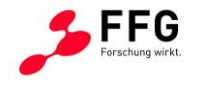

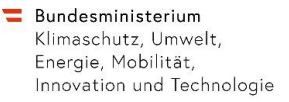

Precision- und Recall Werte zeigen, dass unser Modell in der Lage ist, Pflanzen zuverlässig zu erkennen und zu lokalisieren.

**INERA** 

**ASFINAG** 

Precision und Recall können sowohl auf Pixelebene als auch auf Instanzebene betrachtet werden. Mit Instanz wird hier eine Pflanzenregion oder eine Region, die eine Gruppe von Pflanzen der gleichen Art bezeichnet. Precision und Recall liefern dann Informationen darüber, wie gut unser Modell einzelne Pflanzeninstanzen korrekt erkennt, ohne dass die Bereiche exakt/pixelgenau überlappen müssen. In [Abbildung 37](#page-35-0) wurden jeweils Precision und Recall auf Instanzebene abhängig von der minimalen zu berücksichtigenden Regionengröße der Instanz berechnet. An dem 10.000 Punkt auf der x-Achse wurden alle Regionen in der Detektion und der Ground Truth mit kleinerer Pixelfläche ignoriert. Es ist gut erkennbar, dass mit steigender Regionengröße die Vorhersagen zuverlässiger werden. Die Regionengröße ist somit ein probates Maß, um mögliche, flächenmäßig kleine Falschdetektionen wesentlich zu reduzieren. Der Bereich von 0-10000 kann ignoriert werden, da praktisch keine so kleinen Pflanzen vorkommen.

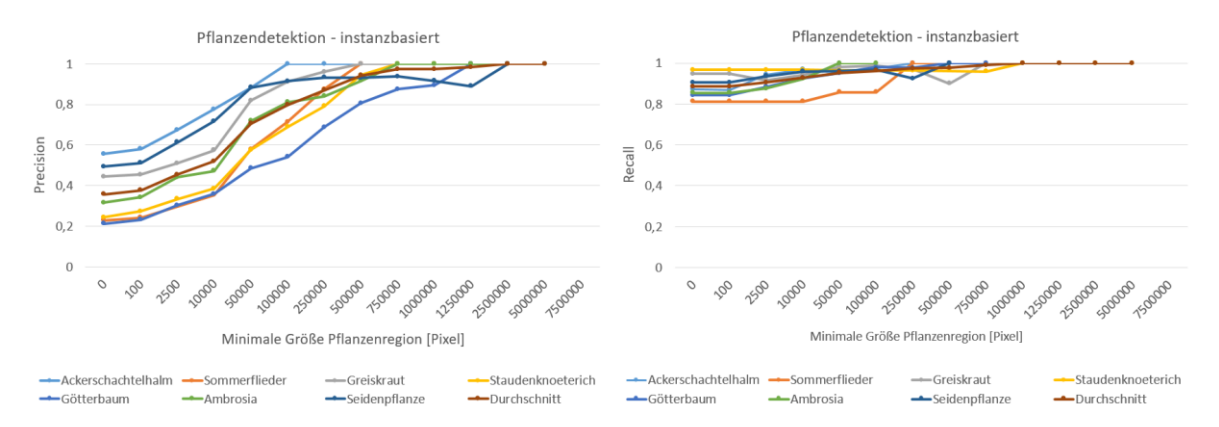

# <span id="page-35-0"></span>**Abbildung 37: Evaluierung auf Instanzebene: Precision zeigt, wie viele der gefundenen Pflanzen/Pflanzengruppen korrekt sind. Recall gibt an wie viele von den tatsächlich vorhandenen Pflanzen/Pflanzengruppen gefunden wurden.**

In unserem Anwendungsfall ist eine zusätzliche bildbasierte Auswertung sinnvoll. In einem Produktivsystem dienen, speziell im Use Case Straße, die Detektionsergebnisse als Grundlage für Entscheidungen darüber, welcher Standort angefahren werden soll, um Vegetationskontroll-Maßnahmen durchzuführen. Dabei ist es oft weniger relevant, ob jede Einzelpflanze in einem Bild richtig detektiert wurde. Im Wesentlichen wird beurteilt, ob zumindest eine Pflanze im Bild, ein "Standort" oder ein Vorkommnis der entsprechenden Art im Bild korrekt erkannt wurden.

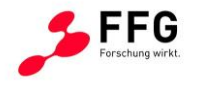

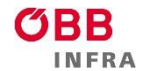

In [Abbildung 38](#page-36-0) ist die quantitative Evaluierung auf Bildebene illustriert: Auch hier ist die Regionengröße ein probates Maß, um die Precision zu steigern. Ignoriert man hier den Bereich bis 10000 Pixel, wird für alle Pflanzen eine Precision von 80%-96% erreicht. Der Wert lässt sich für größere Schwellwerte für die minimale Regionengröße noch weiter steigern.

Der bildbasierte Recall zeigt, dass wir ohne Einschränkung der Pflanzengröße alle Standorte (zu 100%) erkennen können. Mit höherem Schwellwert sinkt die Anzahl der gefundenen Standorte kontinuierlich, da dann Standorte mit kleineren Pflanzenflächen nicht mehr berücksichtigt werden. Gleichzeitig steigt die Genauigkeit des Detektors.

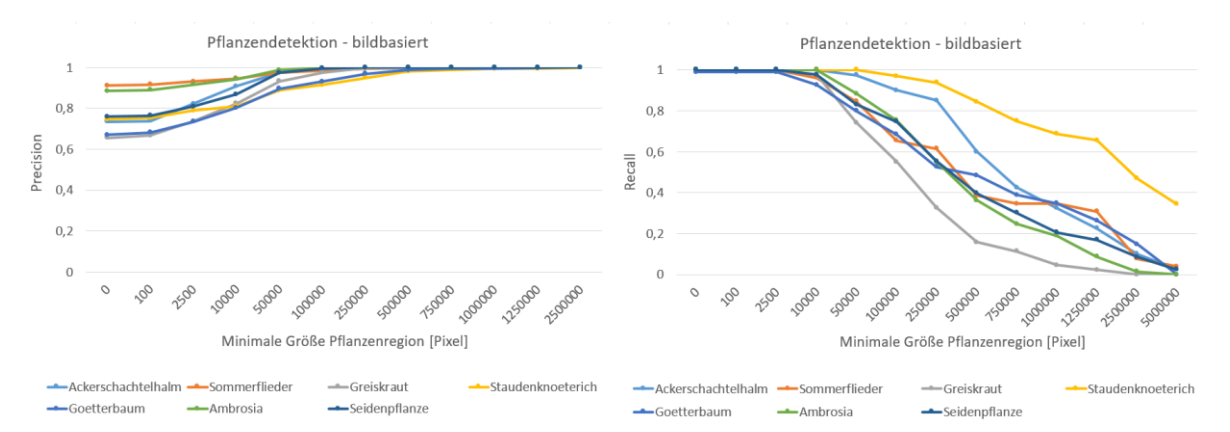

<span id="page-36-0"></span>**Abbildung 38: Evaluierung auf Bildebene: Precision zeigt wie viele von den detektierten Standorten/Vorkommnissen korrekt sind. Recall zeigt im Wesentlichen die korrekt detektierten Standorte für Pflanzen/Pflanzengruppen jeweils ab einer bestimmten Regionengröße.**

#### **Torchserve Service und Integration ins Demonstratorsystem**

Es wurde ein Detektions-Service entwickelt, der die Bilddaten der Plattform entgegennimmt, die relevanten Pflanzenarten detektiert und klassifiziert, die Bewuchsdichte detektiert und die Ergebnisse als Output-Maske an die Plattform zur Speicherung und Visualisierung liefert. Dazu wurde das entwickelte Detektionsmodell in das TorchServe-Framework integriert, das die Möglichkeit bietet, neuronale Netzwerke als Service bereitzustellen, das über eine API-Schnittstelle aufgerufen werden kann. Durch die Skalierbarkeit dieses TorchServe-Service kann die Pflanzendetektion effizient betrieben und der Durchsatz an die Anzahl der Anfragen angepasst werden.

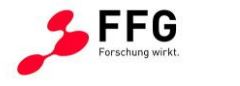

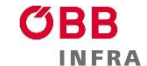

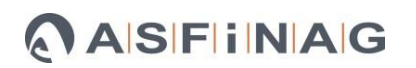

## <span id="page-37-0"></span>**3.5 GIS - Export und Viewer**

#### **GIS Export**

Eine wesentliche Komponente des FloraMon Demonstratorsystems stellt das GIS Export Service als Schnittstelle zu den Nutzern/Partnern dar. In diesem Modul werden Detektionsergebnisse der einzelnen Aufnahmefahrten eingelesen und in Formate exportiert, die mit klassischer GIS Software kompatibel sind. Dadurch wird eine Interoperabilität der FloraMon Plattform mit externen Nutzern sichergestellt.

Im Zuge des Projekts erfolgte eine Unterscheidung der exportierten Daten zugeschnitten auf die Stakeholder (1) ÖBB-Infra und (2) ASFINAG.

Der Use-Case der ÖBB-Infra ist auf die effiziente Sichtung des Bodendeckungsgrades ausgerichtet. Dabei wird eine Unterscheidungsmöglichkeit von sieben spezifischen Pflanzenarten sowie der allgemeinen Klasse Vegetation/Bewuchs angeboten. Der jeweilige Bedeckungsgrad wird als prozentueller Anteil eines die Aufnahmetrajektorie begleitenden Rasters angegeben, siehe [Abbildung 39](#page-38-0) und [Abbildung 40.](#page-39-0)

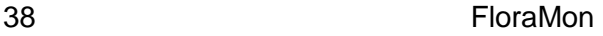

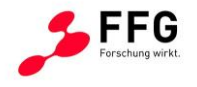

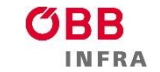

- Bundesministerium<br>Klimaschutz, Umwelt,<br>Energie, Mobilität,<br>Innovation und Technologie

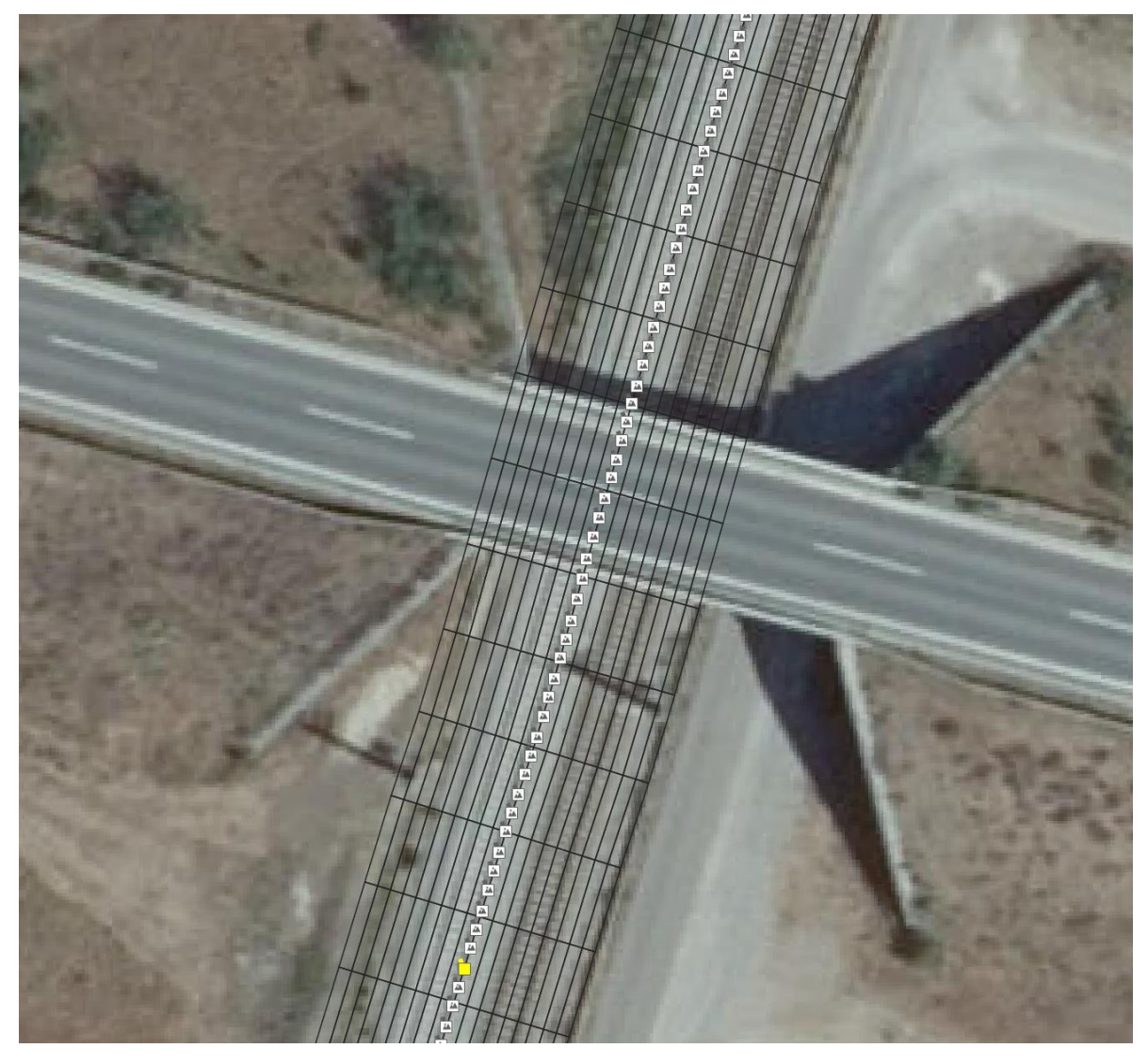

<span id="page-38-0"></span>**Abbildung 39: Generierter Polygonraster entlang der Aufnahmetrajektorie**

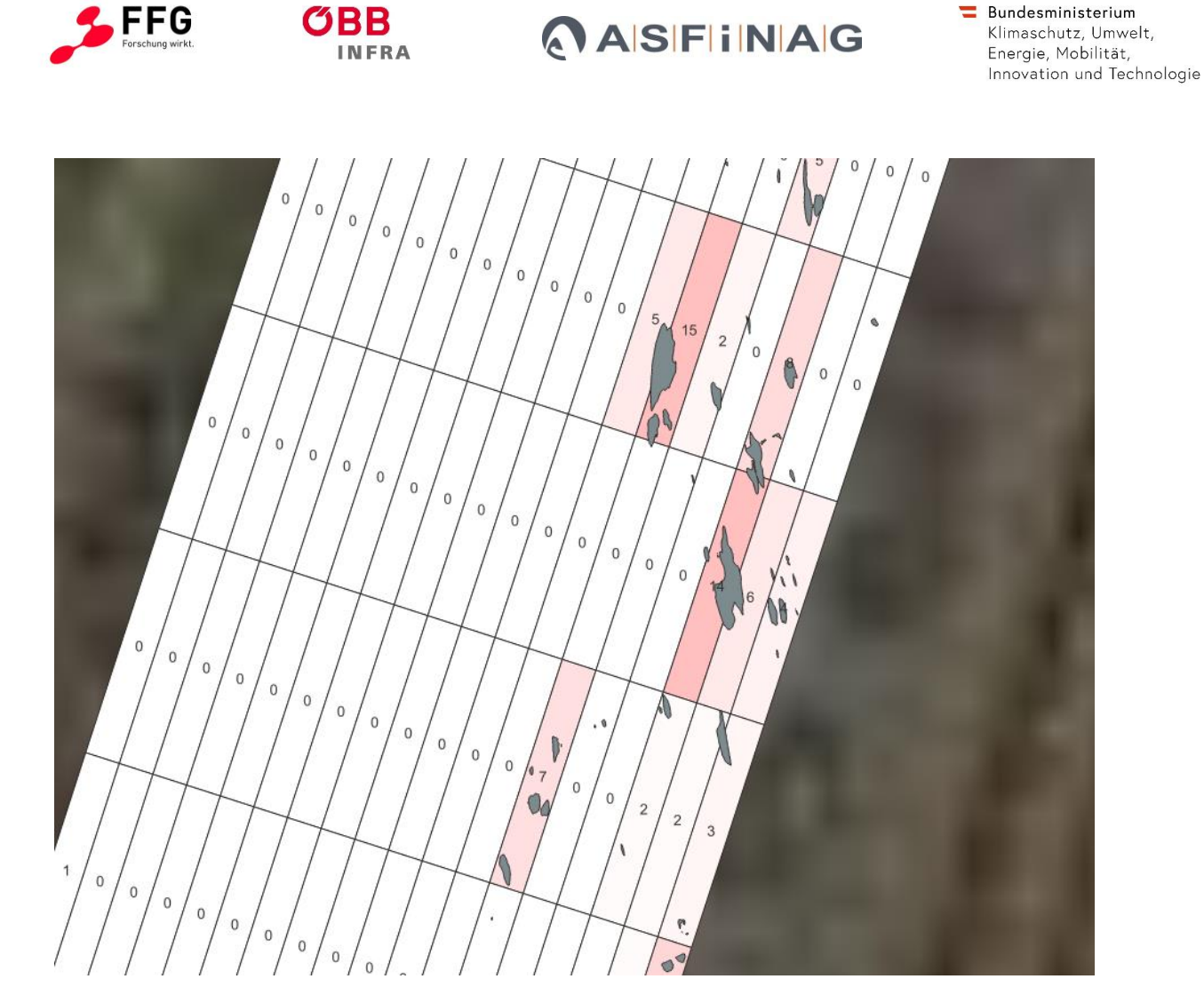

**Abbildung 40: Rasterlayer mit orthoprojezierten Pflanzenflächen als Grundlage zur Angabe eines prozentualen Bodendeckunggrads**

<span id="page-39-0"></span>Dieser Raster besteht aus 18 jeweils 0.75 Meter breiten und 5 Meter langen Zellen, die sich entlang der Aufnahmetrajektorie wiederholen. Jeder Zelle in dem exportierten Raster werden folgende Attribute zugewiesen: eindeutige ID, Vorkommen (true oder false) und Bodendeckungsgrad der verschiedenen Pflanzenarten, sowie eine allgemeine Klasse "Vegetation" in Prozent der Rasterzelle. Die Rasterzellen werden dabei als einzelne Polygone gespeichert.

Zusätzlich wird ein Punktlayer für die aggregierten Bodendeckungsgrade orthogonal zur Aufnahmetrajektorie jeweils für die Abstände 3.5 Meter, 7.5 Meter und 9 Meter abgelegt.

Der Use-Case der ASFINAG verlangt als GIS Export einen Punktlayer, welcher sich aus den einzelnen Aufnahmepositionen zusammensetzt. Jeder Punkt verfügt dabei über eine Referenz auf das Aufnahmebild. Darüber hinaus werden die Segmentierungen in Pixelkoordinaten zu jeder Pflanzenklasse als ein Array von Rechteckkoordinaten gespeichert. Die Fläche, die jeder Pflanzentyp am Bild annimmt, wurde analog zum ÖBB-

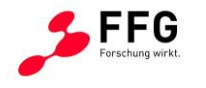

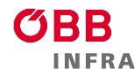

Infra Use-Case über eine Planarprojektion berechnet und als Wert in Quadratmetern zu jedem Bild gespeichert. Diese Vorgehensweise beugt Mehrfachdetektionen derselben Pflanze in unterschiedlichen Fotos vor. Nachdem der Export neben den Geodaten auch die ursprünglichen Aufnahmebilder beinhaltet, wird auf diesen eine Anonymisierung durchgeführt. Dies erfolgt durch eine eigene APP, das von JR im Zuge des Projektes bereitgestellt wurde.

Der Export aller Attribute und der Geometrieinformation erfolgt im Format GeoJSON. Es werden ellipsoidische Koordinaten im System WGS84 folgend dem Code 4326 der European Petrol Survey Group (EPSG) verwendet.

#### **JR GIS Viewer**

Zur effizienten Darstellung der exportierten GIS Informationen wurde im Zuge des Projekts für den Use Case Straße eine webbasierte Anzeigesoftware entwickelt, die in vier Komponenten eingeteilt ist:

(1) Kartenübersicht, (2) Messbildvorschau, (3) 2D Diagrammansicht (4) Kontrollmenü und (5) Detailansicht, siehe [Abbildung 41.](#page-40-0)

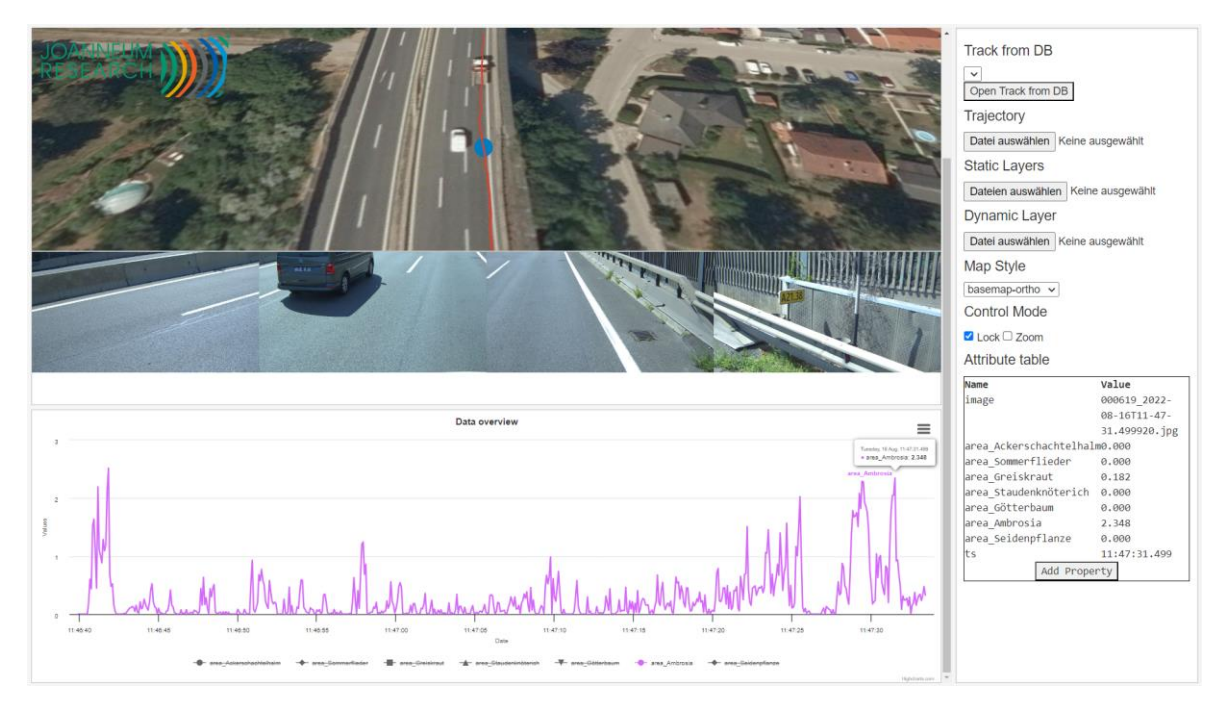

**Abbildung 41: Übersichtsdarstellung des JR WebGIS Systems**

<span id="page-40-0"></span>In der Kartenübersicht wird die Aufnahmetrajektorie als eine durchgehende Linie mit den Positionen der Aufnahmebilder als Stützstellen dargestellt. Es ist möglich, sich frei in der

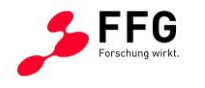

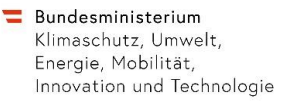

Kartenansicht zu bewegen und verschiedene Rasterlayer als Hintergrund einzublenden (z.B.: Luftbild oder Vektorkarte).

**ASFINAG** 

Bei Bewegung des Mauscursors über die Aufnahmetrajektorie wird automatisch der nächste Punkt auf dieser identifiziert und das dazu passende Aufnahmebild in (2) angezeigt. Gleichzeitig wird die eingenommene Fläche der jeweilig erkannten Pflanzenart in (3) der 2D Diagrammansicht visualisiert. In dieser erfolgt ein Plot der gesamten detektierten Pflanzenflächen über den Zeitraum der Aufnahmefahrt. Um die Übersicht zu verbessern, ist es einerseits möglich, einzelne Pflanzenarten ein- und auszublenden sowie bestimmte Bereiche vergrößert darzustellen.

Weitere Metadaten, wie der Name des aktuellen Bildes, sowie der Zeitstempel werden innerhalb des Kontrollmenüs (4) angezeigt. Hier ist es neben der Selektion eines anderen Aufnahmeruns auch möglich, weitere Hintergrund-Layer zu laden und die Selektion auf ein bestimmtes Bild zu sperren.

Wird auf die Vorschauansicht des ausgewählten Fotos geklickt, öffnet sich eine Detailansicht, die das Aufnahmebild in voller Auflösung inklusive der verfügbaren Segmentierungen als Rechtecke darstellt (siehe [Abbildung 42\)](#page-41-0). Hier ist darüber hinaus eine lokale Filtermöglichkeit vorhanden, die es ermöglicht, pro verfügbarer Pflanzenklasse, eine Mindestfläche in Quadratpixeln anzugeben, die dargestellt werden soll.

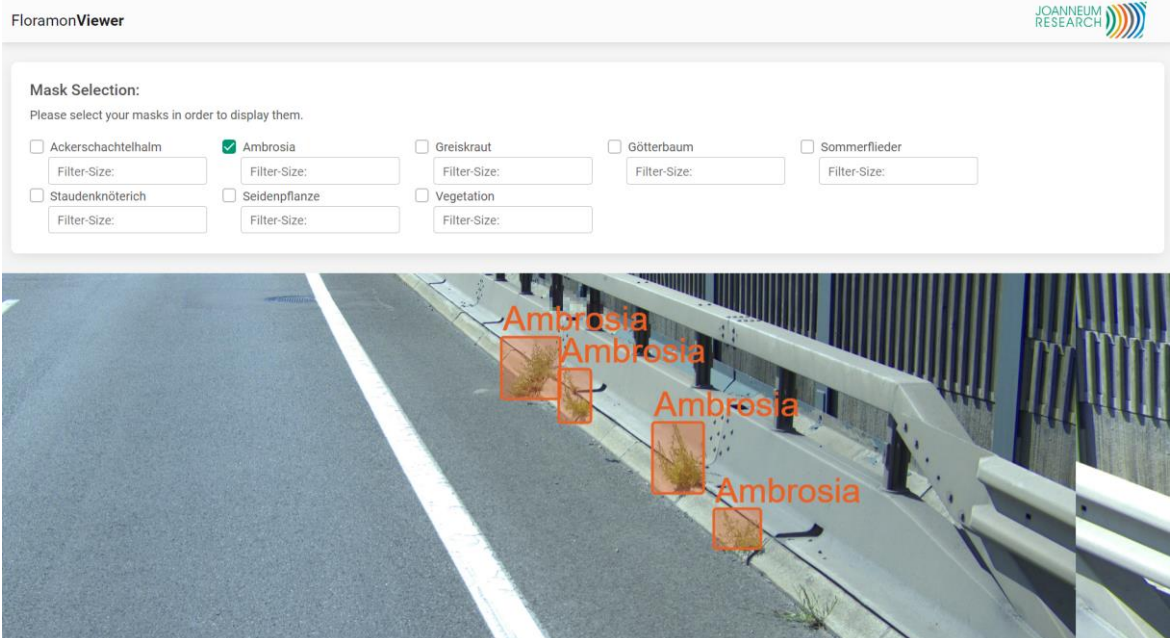

<span id="page-41-0"></span>**Abbildung 42: Detailansicht Segmentierungsanzeige der Detektionsergebnisse**

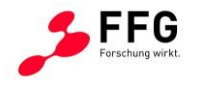

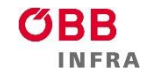

 $\blacksquare$  Bundesministerium Klimaschutz, Umwelt, Energie, Mobilität, Innovation und Technologie

Neben der Darstellungsmöglichkeit im für das Projekt entwickelten WebGIS wurde ebenso darauf Rücksicht genommen, dass klassische GIS Systeme wie ArcGIS, GRASS oder QGIS in der Lage sind, die exportierten Datensätze effizient zu visualisieren. Dabei kann das exportierte GeoJSON für eine bestimmte Aufnahme in die Layerübersicht geladen werden. Um ebenfalls Aufnahmebilder anzuzeigen, bieten sich Plugins unterschiedlicher Anbieter an. Möglichkeiten zur Visualisierung der exportierten Daten in QGIS zeigen exemplarisch [Abbildung 43,](#page-42-0) [Abbildung 44](#page-42-1) oder [Abbildung 45](#page-43-0) auf.

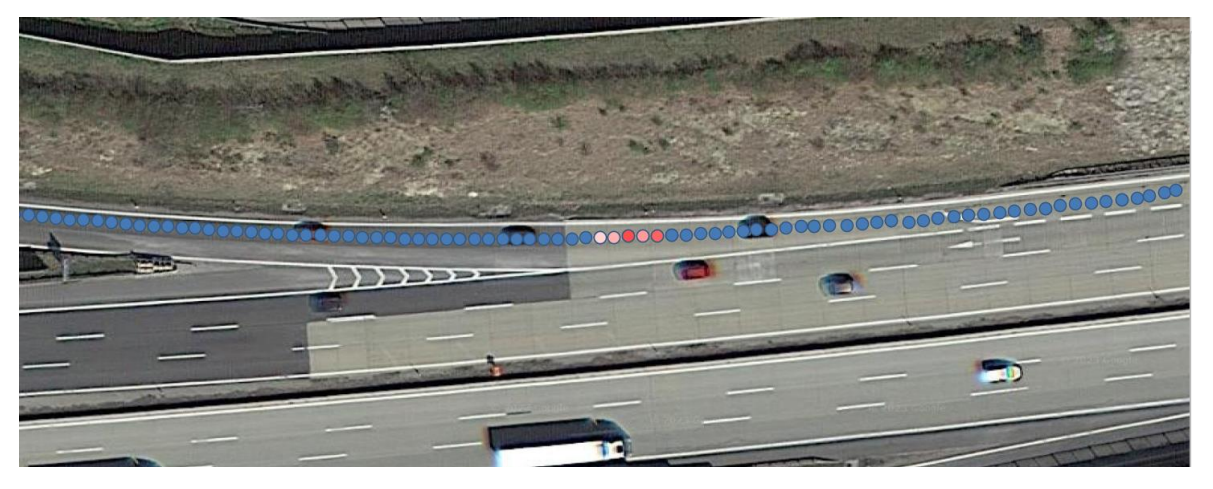

<span id="page-42-0"></span>**Abbildung 43: Beispiel für erhöhtes Pflanzenaufkommen durch Färbung der Einzelpunkte**

<span id="page-42-1"></span>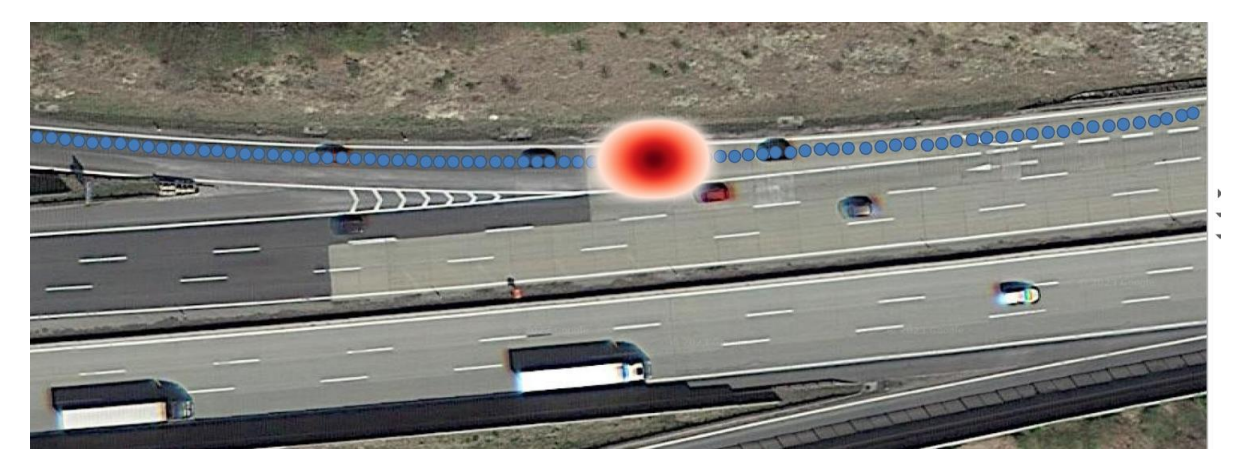

**Abbildung 44: Beispiel für erhöhtes Pflanzenaufkommen durch Heatmap**

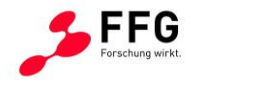

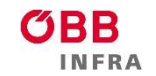

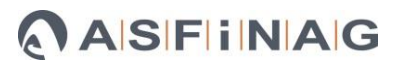

<span id="page-43-0"></span>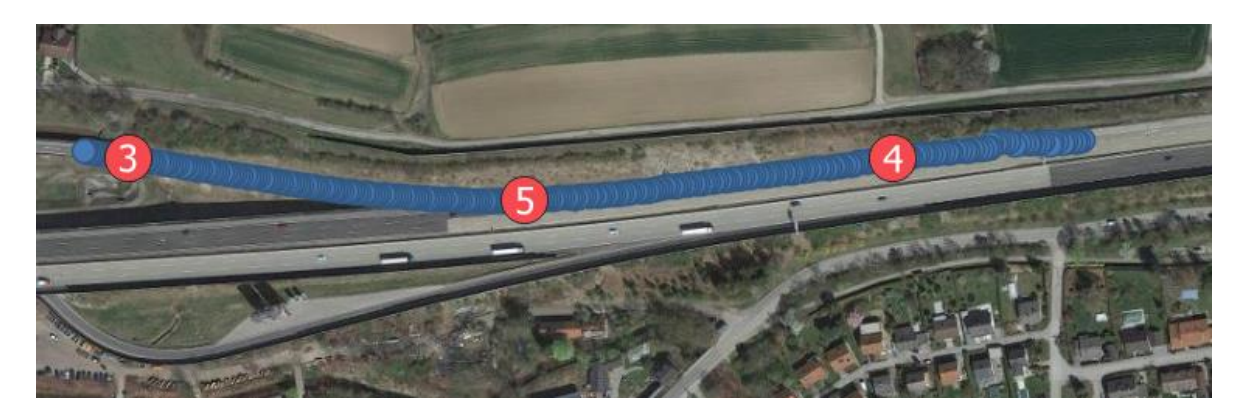

**Abbildung 45: Beispiel für erhöhtes Pflanzenaufkommen durch Clustering**

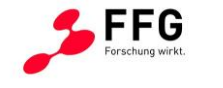

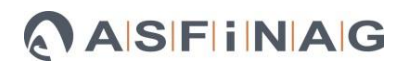

# <span id="page-44-0"></span>**4. Schlussfolgerungen**

Für Maßnahmen der Vegetationskontrolle und dessen Erfolgsmonitoring ist es elementar zu wissen, welche Pflanzenarten, wo und wie stark wachsen. Im Projekt FloraMon wurde ein Prototypsystem zur großräumigen Erfassung der Bewuchsdichte sowie relevanter und besonders problematischer Pflanzenarten entwickelt. Dies beinhaltet ein Aufnahmesystem für die bildliche Erfassung der Pflanzen entlang des Schienen- und Straßennetzes, eine Bilddaten-Plattform zum Verarbeiten der Aufnahmen in einer serviceorientierten Cloud-Infrastruktur, eine bildbasierte Detektionslösung um Ort und Häufigkeit spezifischer Pflanzenarten (Ackerschachtelhalm, Ambrosia, Götterbaum, Greiskraut, Seidenpflanze, Sommerflieder, Staudenknöterich) und des Bewuchses mittels KI-Methoden zu detektieren, und die übersichtliche Darstellung dieser Pflanzeninformation in geographischen Informationssystemen (GIS).

Im Folgenden werden für die Komponenten des FloraMon Prototypsystems Schlussfolgerungen und ein Ausblick gegeben.

#### **Aufnahme**

Das entwickelte Aufnahmesystem erfüllt die im Projekt definierten Anforderungen an ein Mehrkamerasystem für die Bildaufnahme in Bezug auf Hardware-Kosten, geometrische Auflösung (Pflanzen-/Bodenauflösung) der Bilddaten, Montagemöglichkeit auf Fahrzeugen für Schiene und Straße, Aufnahmegeschwindigkeit (und damit notwendige Belichtungszeit und Framerate), effiziente Speicherung sowie Geo-Referenzierung. Das System besteht aus 4 Kameras mit Global-Shutter Sensoren, synchronisiert durch hardwarebasierte Triggerimpulse.

Die unterschiedlichen Anforderungen der Anwendungsfälle bezüglich des Sichtfeldes wurden durch ein einheitliches Kamerasystem abgedeckt, das sich an den höheren Anforderungen des Anwendungsfalles Schiene orientiert.

Die Qualität der Aufnahmen ist hoch und stellt eine solide Grundlage für das Training und die Validierung der Bewuchs- und Pflanzenartendetektion dar. Die beiden Use-Cases unterscheiden sich stark in Hinblick auf Skalierung der potentiell zu betreibenden Aufnahmesysteme. Für den Anwendungsfall Straße ist es z.B. möglich und sinnvoll, zukünftig ein optimiertes Aufnahmesystem mit nur zwei Kameras anstelle von vier Kameras einzusetzen. Bezüglich Aufnahmeparameter liefert das System bis 100km/h Geschwindigkeit Bilder mit bestmöglicher Qualität zum Erstellen von Trainings- und Evaluierungsdaten. Überschreitet man die Geschwindigkeit wird Bewegungsunschärfe

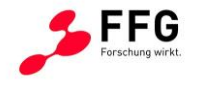

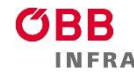

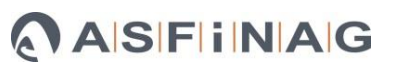

bzw. Sensorrauschen bei hoher Signalverstärkung sichtbar. Die maximal mögliche Qualität unter guten Bedingungen war eines der Hauptziele bei der Systemauslegung, um gute Trainingsdaten zu erhalten. Für Systeme die über das Projekt hinaus eingesetzt werden, kann eine andere Konfiguration der Belichtungsparameter bzw. auch Kameraauswahl Sinn machen. Eine höhere Aufnahmegeschwindigkeit (mit dafür notwendiger, kürzerer Belichtungszeit) kann z.B. dadurch erreicht werden, in dem entweder eine niedrigere geometrische Auflösung der Kamerasensoren, oder ein Sensor mit größerer Fläche und Lichtempfindlichkeit, aber mit höherem Preis gewählt wird.

#### **Bilddaten-Plattform**

In FloraMon werden geo-referenzierte Bilddaten intensiv verarbeitet. Um diese effizient zu verwalten und zu verarbeiten, wurden State-of-the-Art Designkriterien für Serviceorientierte Architekturen berücksichtigt. Diese ermöglichen den optimalen Betrieb der bestehenden Services für den Import, die Detektion und den GIS-Export von Bilddaten und der Detektionsergebnisse unter Nutzung der verfügbaren Hardware-Ressourcen.

Die Aufteilung in verschiedene Services erleichtert auch ein voneinander unabhängiges Skalieren, um etwa Auslastungsspitzen besser abfedern zu können. Der zusätzliche Einsatz von Task-Queues macht das FloraMon System hochverfügbar und sicher für einen zukünftigen Produktivbetrieb, sei es in der privaten, als auch in einer öffentlichen Cloud. Darüber hinaus, lässt sich durch geeignete Schnittstellen das Einbinden in schon bestehende Workflow-Management Systeme einfach erreichen.

#### **Pflanzendetektion**

Im Projekt konnten wertvolle Erkenntnisse und Erfahrungen bei der Anwendung von transformer-basierter Segmentierung gewonnen werden, und durch die Kombination von pixelbasierten, instanzbasierten und bildbasierten Evaluierungsmetriken könnte ein umfassendes Verständnis für die Leistung des entwickelten Detektors in der Anwendung gewonnen werden.

Die Bewuchsdetektion hat sich als äußerst robust erwiesen und ist auch in der Lage, Teilbewuchs und feine Pflanzen präzise zu erkennen.

Die entwickelte Methode eignet sich gut für die Detektion aller sieben Zielpflanzen, insbesondere die Pflanzen mit mittelgroßer und großer Pflanzenfläche. Der Detektor kann recht einfach um neue Pflanzenarten erweitert werden.

Entscheidend für die Qualität der Detektion ist eine ausreichende Anzahl von Trainingsbildern, die die Vielfalt und Entwicklungsstadien der jeweiligen Pflanzenart und

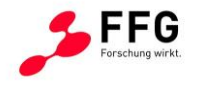

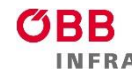

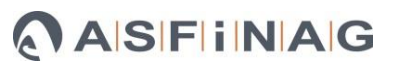

deren verwechselbarer Pflanzen abdecken. Bildunschärfe (hervorgerufen durch sehr hohe, notwendige Signalverstärkung des Sensors bei sehr schlechtem Wetter / Dämmerung) und Bewegungsunschärfe (hervorgerufen durch eine Aufnahmegeschwindigkeit die über der spezifizierten Maximalgeschwindigkeit liegt) sollten vermieden werden, um die Detektionsqualität nicht zu schmälern. Die Bildqualität könnte zukünftig auch automatisch erfasst und verbessert werden (etwa durch Blur Detektion und De-Noising Ansätze).

#### **GIS Darstellung**

Die GIS Daten stehen nach dem Export in einem standardisierten Datenformat zur Verfügung, welches mit jedem gängigen GIS System kompatibel ist. Um eine parallele Darstellung von Aufnahmebildern und Geodaten zu ermöglichen, wurde darüber hinaus ein speziell angepasstes WebGIS – System entwickelt. Dieses erlaubt eine sehr effiziente und benutzerfreundliche Visualisierung der Detektionsergebnisse. Das WebGIS kann mit einem beliebigen Webbrowser geladen und Exportpakete entweder über einen Server oder lokal geöffnet werden. Die exportierte Aufnahmefahrt ist in einer Webanwendung verfügbar und zeigt die Trajektorie innerhalb einer Kartenansicht, Bilddarstellung und Diagrammvisualisierung, welche die jeweilig eingenommene Fläche einer Pflanzenart beinhaltet, an. Die in der Karte dargestellte Aufnahmetrajektorie kann per Maus verfolgt werden, dabei aktualisieren sich die dazu passenden Aufnahmebilder und die Statistikansicht automatisch. Der umgekehrte Fall, in welchem die Statistikansicht zeitbasiert verfolgt wird, und sich der Cursor in der Karte aktualisiert, ist ebenfalls möglich. Es hat sich im Laufe des Projekts gezeigt, dass diese Navigationsmethodik ein sehr effizientes Sichten der Detektionsergebnisse, auch bei langen Aufnahmefahrten, erlaubt.

Innerhalb der Auswahlmaske können entweder die Position, das Aufnahmebild oder der gewünschte Zeitpunkt fixiert und per Klick auf das Aufnahmebild eine Detailansicht geladen werden. In dieser ist es möglich, abhängig von der vorausgewählten Pflanzenart, das Aufnahmebild in hoher Auflösung darzustellen. Einzelne Detektionsergebnisse können vergrößert dargestellt werden. Sehr kleine Detektionsregionen können in der Anzeige ausgefiltert werden. Diese Funktion erwies sich als hilfreich, um korrekte Voreinstellungen für den Export der GIS Daten abhängig von der jeweiligen Pflanzenklasse zu finden.

#### **Nutzung der Ergebnisse**

Basierend auf diesen FloraMon Ergebnissen können ÖBB und ASFiNAG zukünftig umweltverträgliche Vegetationskontrollmaßnahmen effizient planen und nachverfolgen, was sowohl die Infrastruktur-Erhaltungskosten senkt, die Sicherheit der Straßen- und

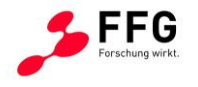

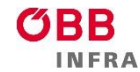

Schienen-Nutzer sowie der Mitarbeitenden von ÖBB-Infra und ASFINAG gewährleistet, wobei gleichzeitig die Verfügbarkeit der Infrastruktur verbessert wird.

Neben der Verkehrsinfrastruktur auf Bundesebene können die FloraMon Ergebnisse auch als Basis für Pflanzen- bzw. Neophyten-Monitoringlösungen auf Landes- und kommunaler Ebene genutzt werden.

Aus der Bedarfserhebung KI-Plattform (siehe Tabelle 1) kann weiters geschlussfolgert werden, dass es neben Pflanzenmonitoring eine sehr hohe Anzahl von KI Funktionen (alle basierend auf geo-referenzierten Bildern, die entlang von Schiene und Straße aufgenommene werden) gibt. Diese dienen zur effizienten Erfassung und Zustandsbeurteilung der Verkehrsinfrastruktur und dessen Umfeldes. Die Entwicklung einer gemeinsamen Plattform für diese hohe Anzahl an KI-Funktionen/Anwendungen erscheint aufgrund der sich daraus ergebenden Synergien sinnvoll. Die in FloraMon erarbeiteten Ergebnisse (Aufnahmesystem, Bilddaten-Plattform, GIS Darstellung) können dafür einen wesentlichen Beitrag liefern.

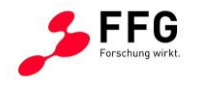

# <span id="page-48-0"></span>**4 ABBILDUNGSVERZEICHNIS**

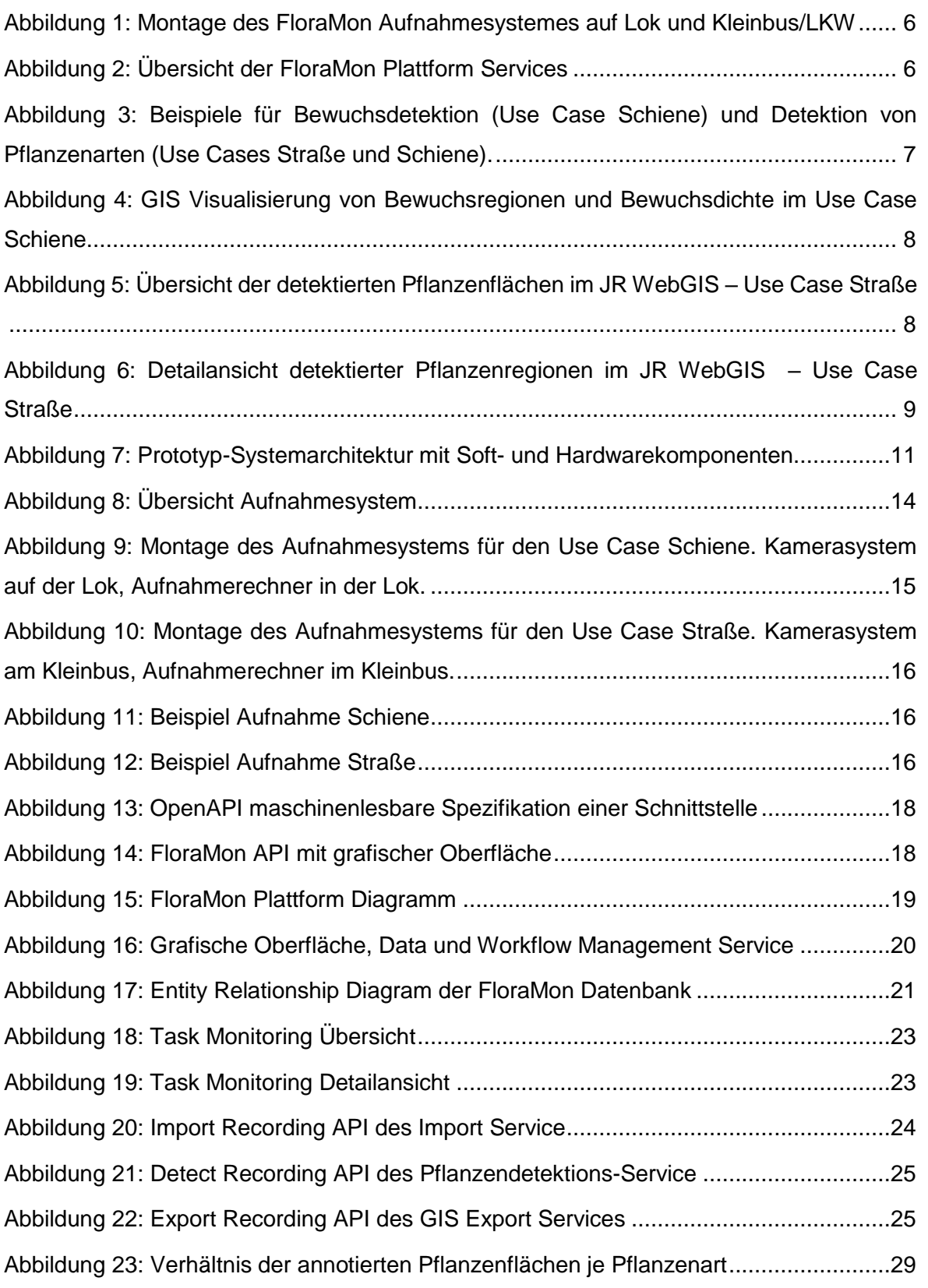

49 FloraMon

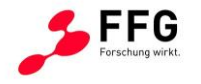

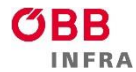

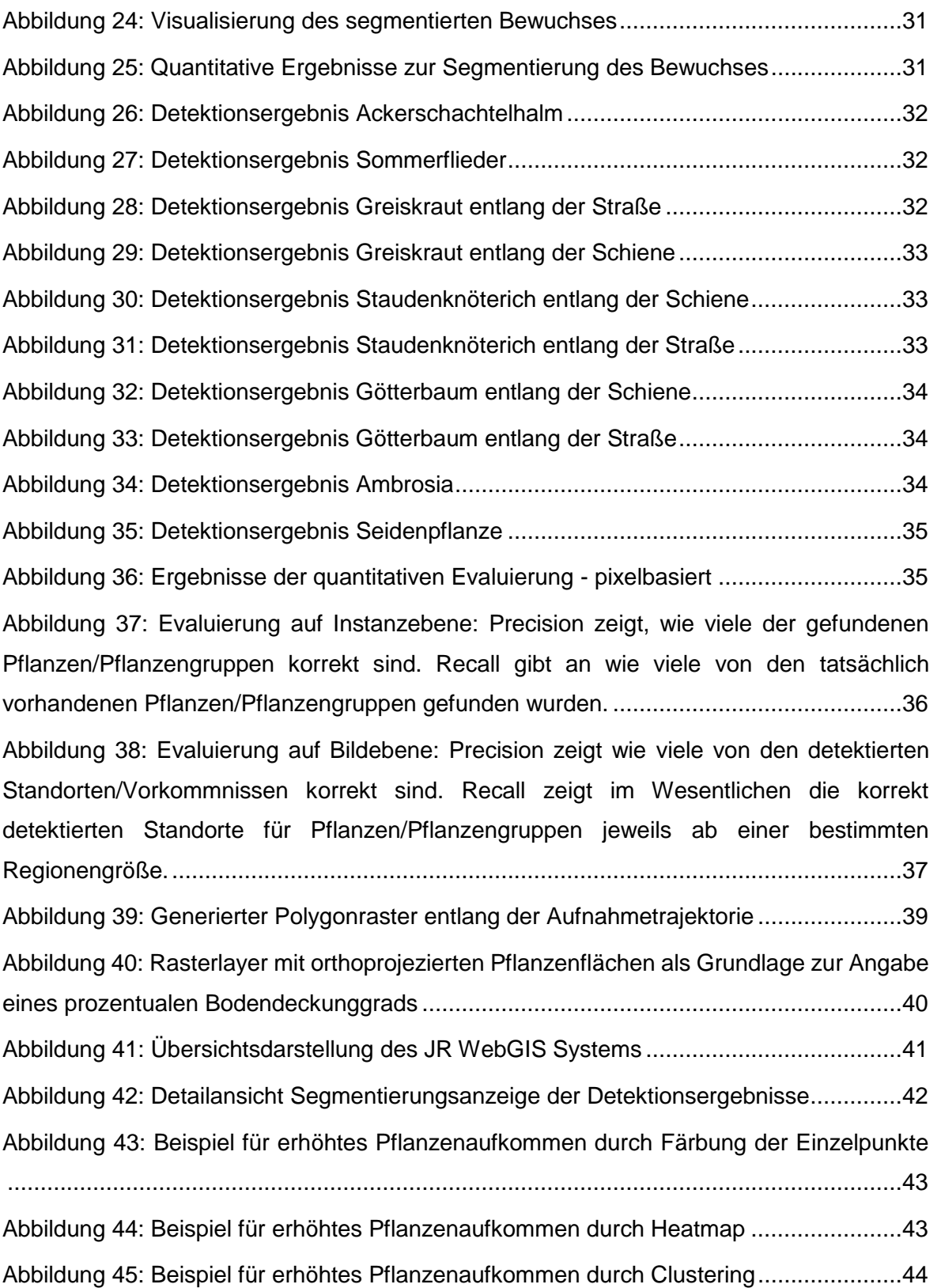

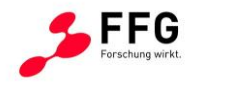

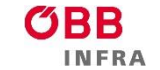

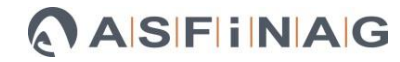

# <span id="page-50-0"></span>**5 GLOSSAR**

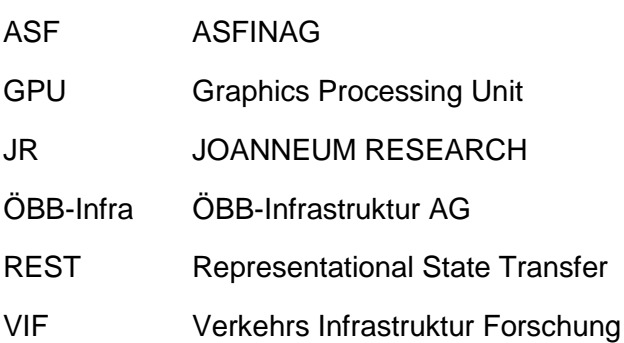